## <span id="page-0-0"></span>**Dell™ Inspiron™ N4020/N4030** サービスマニュアル

[作業を開始する前に](file:///C:/data/systems/insN4020/ja/sm/before.htm#wp1435071) <u>[バッテリー](file:///C:/data/systems/insN4020/ja/sm/removeba.htm#wp1195734)</u><br><u>[ハードドライブ](file:///C:/data/systems/insN4020/ja/sm/hdd.htm#wp1185396)</u><br>[オプティカルドライブ](file:///C:/data/systems/insN4020/ja/sm/optical.htm#wp1052858) <u>[モジュールカバー](file:///C:/data/systems/insN4020/ja/sm/base.htm#wp1223988)</u><br>[メモリモジュール](file:///C:/data/systems/insN4020/ja/sm/memory.htm#wp1180987) <u>[キーボード](file:///C:/data/systems/insN4020/ja/sm/keyboard.htm#wp1190155)</u><br>[ワイヤレスミニカード](file:///C:/data/systems/insN4020/ja/sm/minicard.htm#wp1180236) [パームレスト](file:///C:/data/systems/insN4020/ja/sm/palmrest.htm#wp1057212) [電源ボタン基板](file:///C:/data/systems/insN4020/ja/sm/pwrbtnbr.htm#wp1179891) [ディスプレイ](file:///C:/data/systems/insN4020/ja/sm/display.htm#wp1109848)

[カメラ](file:///C:/data/systems/insN4020/ja/sm/camera.htm#wp1084976) <u>Bluetooth® [ワイヤレステクノロジ内蔵カード](file:///C:/data/systems/insN4020/ja/sm/btooth.htm#wp1192124)</u><br><u>[システム基板](file:///C:/data/systems/insN4020/ja/sm/sysboard.htm#wp1000473)</u><br><u>[コイン型電池](file:///C:/data/systems/insN4020/ja/sm/coinbatt.htm#wp1182375)</u><br>[サーマル冷却アセンブリ](file:///C:/data/systems/insN4020/ja/sm/cpucool.htm#wp1084976)<br>ブロセッサモジュール  $I/O$   $\vec{k}$   $-\vec{k}$ <u>[スピーカー](file:///C:/data/systems/insN4020/ja/sm/speaker.htm#wp1053212)</u><br><u>[バッテリーラッチアセンブリ](file:///C:/data/systems/insN4020/ja/sm/batlatch.htm#wp1179838)</u><br>BIOS [のフラッシュ](file:///C:/data/systems/insN4020/ja/sm/bios.htm#wp1084976)

## メモ、注意、警告

メモ: コンピュータを使いやすくするための重要な情報を説明しています。

注意:ハードウェアの損傷またはデータの損失の可能性あることを示し、問題を回避する方法を説明しています。

▲ 著告:物的損害、けが、または死亡の原因となる可能性があることを示しています。

### この文書の情報は、事前の通知なく変更されることがあります。 **© 2010 Dell Inc. All rights reserved.**

Dell Inc. の書面による許可のない複製は、いかなる形態においても厳重に禁じられています。

本書で使用されている商標について:Dell, DELL ロゴ、および Inspiron は Dell Inc. の商標です。Bluetooth は、Bluetooth SIG, Inc. が所有する登録商標で、Dell はラインセンスに基づきこれを使用しています。<br>Microsoft、Windows、Windows Vista、および Windows Vista スタートポタンロゴは、米国およびその他の国における Microsoft C

この文書では、上記記載以外の商標および会社名が使用されている場合があります。これらの商標や会社名は、一切 Dell Inc. に所属するものではありません。

規制モデル P07G シリーズ 規制タイプ P07G001、P07G003

2010 年 3 月 Rev.A00

### <span id="page-1-0"></span>モジュールカバー

**Dell™ Inspiron™ N4020/N4030** サービスマニュアル

- モジュールカバーの取り外し
- モジュールカバーの取り付け
- 警告:コンピュータ内部の作業を始める前に、お使いのコンピュータに付属しているガイドの安全にお使いいただくための注意事項をお読みください。安全にお使いいただくための ベストプラクティスの追加情報に関しては、規制順守ホームページ **www.dell.com/regulatory\_compliance** をご覧ください。
- 注意:コンピュータシステムの修理は、資格を持っているサービス技術者のみが行ってください。**Dell**™ が許可していない修理(内部作業)による損傷は、保証の対象となりませ ん。
- 注意 :静電気による損傷を避けるため、静電気防止用リストパンドを使用するか、または塗装されていない金属面 (コンピュータの背面にあるコネクタなど) に定期的に触れて、静<br>電気を身体から除去してください。
- △ 注意:コンピュータ内部の作業を始める前に、システム基板への損傷を防ぐため、メインバッテリーを取り外します([バッテリーの取り外しを](file:///C:/data/systems/insN4020/ja/sm/removeba.htm#wp1185372)参照)。

### <span id="page-1-1"></span>モジュールカバーの取り外し

- 1. [作業を開始する前にの](file:///C:/data/systems/insN4020/ja/sm/before.htm#wp1435071)手順に従ってください。
- 2. バッテリーを取り外します [\(バッテリーの取り外しを](file:///C:/data/systems/insN4020/ja/sm/removeba.htm#wp1185372)参照)。
- 3. モジュールカバーをコンピュータベースに固定しているネジを外します。
- 4. コンピュータベースの切り込みを使用して、モジュールカバータブを持ち上げて、コンピュータベーススロットから取り外します。

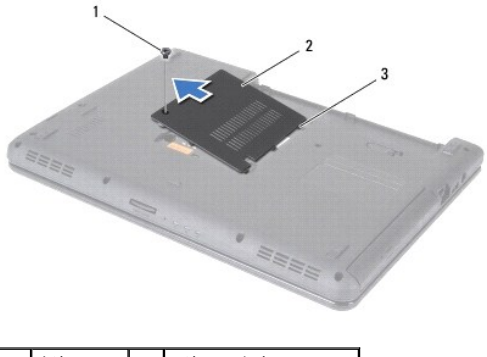

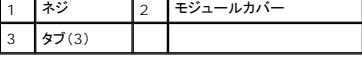

## <span id="page-1-2"></span>モジュールカバーの取り付け

- 1. [作業を開始する前にの](file:///C:/data/systems/insN4020/ja/sm/before.htm#wp1435071)手順に従ってください。
- 2. モジュールカバーの 3 つのタブをコンピュータベースのスロットに差し込んで、モジュールカバーを所定の位置にゆっくりとはめ込みます。
- 3. モジュールカバーをコンピュータベースに固定するネジを取り付けます。
- 4. バッテリーを取り付けます [\(バッテリーの取り付けを](file:///C:/data/systems/insN4020/ja/sm/removeba.htm#wp1185330)参照してください)。

## 注意:コンピュータの電源を入れる前にすべてのネジを取り付け、コンピュータ内部にネジが残っていないか確認します。コンピュータ内部にネジが残っていると、コンピュータに 損傷を与える恐れがあります。

<span id="page-2-0"></span>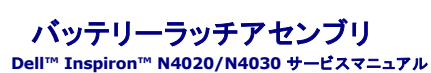

● バッテリーラッチアセンブリの取り外し ● バッテリーラッチアセンブリの取り付け

- 警告:コンピュータ内部の作業を始める前に、お使いのコンピュータに付属しているガイドの安全にお使いいただくための注意事項をお読みください。安全にお使いいただくための ベストプラクティスの追加情報に関しては、規制順守ホームページ **www.dell.com/regulatory\_compliance** をご覧ください。
- 注意:静電気放出を避けるため、静電気防止用リストバンドを使用したり一定時間ごとに塗装されていない金属表面(コンピュータの裏面にあるコネクタなど)に触れたりして、静 電気を除去します。
- 注意:コンピュータシステムの修理は、資格を持っているサービス技術者のみが行ってください。**Dell**™ が許可していない修理(内部作業)による損傷は、保証の対象となりませ ん。
- △ 注意:コンピュータ内部の作業を始める前に、システム基板への損傷を防ぐため、メインパッテリーを取り外します(<u>パッテリーの取り外し</u>を参照)。

## <span id="page-2-1"></span>バッテリーラッチアセンブリの取り外し

- 1. [作業を開始する前にの](file:///C:/data/systems/insN4020/ja/sm/before.htm#wp1435071)手順に従ってください。
- 2. [システム基板の取り外し](file:///C:/data/systems/insN4020/ja/sm/sysboard.htm#wp1032066)の[手順](file:///C:/data/systems/insN4020/ja/sm/sysboard.htm#wp1041120) 2 から手順 13 の手順に従ってください。
- 3. I/O ボードを取り外します(I/O [ボードの取り外しを](file:///C:/data/systems/insN4020/ja/sm/iobrd.htm#wp1186034)参照)。
- 4. バッテリーリリースラッチのプラスチッククリップを押して、バッテリーラッチアセンブリから外します。
- 5. 小型のプラスドライバを使い、バッテリーラッチアセンブリのラッチスプリングを取り外します。
- 6. バッテリーラッチアセンブリを横にスライドさせ、コンピュータベースから取り外します。

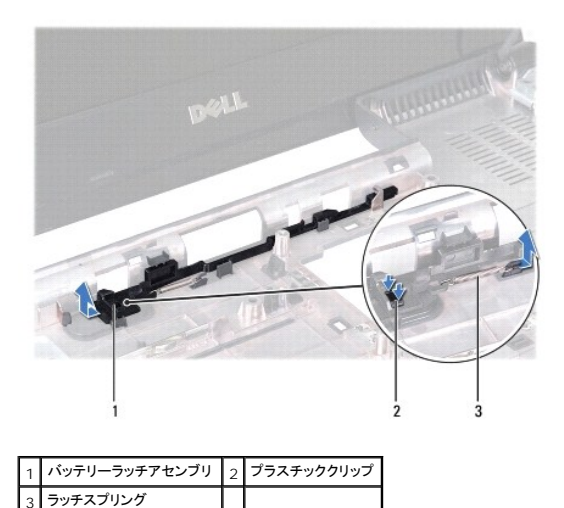

## <span id="page-2-2"></span>バッテリーラッチアセンブリの取り付け

- 1. <u>作業を開始する前に</u>の手順に従ってください。
- 2. バッテリーラッチアセンブリを所定の位置にスライドさせます。
- 3. 小型のドライバを使い、バッテリーラッチアセンブリのフックにラッチスプリングを取り付けます。
- 4. バッテリーリリースラッチのプラスチッククリップを、バッテリーラッチアセンブリの穴に押し込んで、バッテリーリリースラッチを固定します。
- 5. I/O ボードを取り付けます(<u>I/O ボードの取り付け</u>を参照)。
- 6. <u>[システム基板の取り付け](file:///C:/data/systems/insN4020/ja/sm/sysboard.htm#wp1027497)[の手順](file:///C:/data/systems/insN4020/ja/sm/sysboard.htm#wp1039655) 6</u> から<u>[手順](file:///C:/data/systems/insN4020/ja/sm/sysboard.htm#wp1041321) 18</u> の手順に従ってください。

## 注意:コンピュータの電源を入れる前にすべてのネジを取り付け、コンピュータ内部にネジが残っていないか確認します。コンピュータ内部にネジが残っていると、コンピュータに 損傷を与える恐れがあります。

#### <span id="page-4-0"></span>作業を開始する前に **Dell™ Inspiron™ N4020/N4030** サービスマニュアル

- 推奨する工具とツール
- コンピュータの電源を切る
- コンピュータ内部の作業を始める前に

この文書では、コンピュータのコンポーネントの取り外しおよび取り付けについて説明します。特に指示がない限り、それぞれの手順では以下の条件を満たしていることを前提とします。

1 [コンピュータの電源を切ると](#page-4-2)[コンピュータ内部の作業を始める前にの](#page-4-3)手順を既に完了していること。

- l コンピュータに同梱の、安全に関する情報を読んでいること。
- 1 別途購入したコンポーネントを、取り外し手順と逆の順番で取り付けることができること。

## <span id="page-4-1"></span>推奨する工具とツール

このドキュメントで説明する操作には、以下のようなツールが必要です。

- 1 細めのマイナスドライバ
- l プラスドライバ
- l プラスチックスクライブ
- <sup>l</sup> BIOS 実行プログラムのアップデートは **support.dell.com** で入手できます。

## <span id="page-4-2"></span>コンピュータの電源を切る

#### 注意:データの損失を防ぐため、開いているすべてのファイルを保存してから閉じ、実行中のすべてのプログラムを終了してから、コンピュータの電源を切ります。

- 1. 開いているすべてのファイルを保存して閉じ、実行中のすべてのプログラムを終了します。
- 2. オペレーティングシステムをシャットダウンします。

#### **Windows**® **Vista** の場合:

スタート ボタン ター、矢印 2 をクリックしてから、シャットダウンをクリックします。

#### **Windows**® **7** の場合:

スタート ボタン ク をクリックし、シャットダウンをクリックします。

3. コンピュータの電源が切れていることを確認します。オペレーティングシステム をシャットダウンしてもコンピュータの電源が自動的に切れない場合は、コンピュータの電源が切れるまで電源ボタ ことを押し続けてください。

### <span id="page-4-3"></span>コンピュータ内部の作業を始める前に

コンピュータの損傷を防ぎ、ご自身を危険から守るため、次の安全に関する注意事項に従ってください。

- 警告:コンピュータ内部の作業を始める前に、お使いのコンピュータに付属しているガイドの安全にお使いいただくための注意事項をお読みください。安全にお使いいただくための ベストプラクティスの追加情報に関しては、規制順守ホームページ **www.dell.com/regulatory\_compliance** をご覧ください。
- 注意 :静電気による損傷を避けるため、静電気防止用リストパンドを使用するか、または塗装されていない金属面 (コンピュータの背面にあるコネクタなど) に定期的に触れて、静<br>電気を身体から除去してください。
- 注意 :コンポーネントおよびカードは直接、接点に触れないように慎重に扱います。カード上の部品や接続部分には触れないでください。カードを持つ際は縁を持つか、金属製の取<br>り付けブラケットの部分を持ってください。プロセッサなどの部品を持つ際は、ピンではなく縁を持ってください。
- 注意:コンピュータシステムの修理は、資格を持っているサービス技術者のみが行ってください。**Dell**™ が許可していない修理(内部作業)による損傷は、保証の対象となりませ ん。
- 注意 :ケーブルを外すときは、コネクタまたはコネクタのプルタブを持ち、ケーブル自身を引っ張らないでください。ケーブルによっては、ロックタブ付きのコネクタがあるケーブル<br>もあります。このタイプのケーブルを取り外すときは、ロックタブを押し入れてからケーブルを抜きます。コネクタを抜く際には、コネクタピンを曲げないように、まっすぐ引き抜いて<br>ください。また、ケーブルを接続する際は、両方のコネクタの向きが合っていることを確認してください。

△ 注意:コンピュータの損傷を防ぐため、コンピュータ内部の作業を始める前に、次の手順を実行します。

- 1. コンピュータのカバーに傷がつかないように、作業台が平らであり、汚れていないことを確認します。
- 2. コンピュータ[\(コンピュータの電源を切る](#page-4-2)を参照)と取り付けているデバイスすべての電源を切ります。

△ 注意:ネットワークケーブルを取り外すには、まずケーブルのプラグをコンピュータから外し、次にケーブルをネットワークデバイスから外します。

- 3. 電話ケーブルやネットワークケーブルをすべてコンピュータから取り外します。
- 4. 取り付けられたすべてのカードを押して、5-in-1 メディアカードリーダーから取り出します。
- 5. コンピュータ、および取り付けられているすべてのデバイスをコンセントから外します。
- 6. 取り付けられているすべてのデバイスをコンピュータから外します。

#### △ 注意:コンピュータ内部の作業を始める前に、システム基板への損傷を防ぐため、メインバッテリーを取り外します([バッテリーの取り外しを](file:///C:/data/systems/insN4020/ja/sm/removeba.htm#wp1185372)参照)。

- 7. バッテリーを取り外します(<u>バッテリーの取り外し</u>を参照)。
- 8. コンピュータの表面を上にして、ディスプレイを開いて電源ボタンを押し、システム基板の静電気を除去します。

## <span id="page-6-0"></span>**BIOS** のフラッシュ

**Dell™ Inspiron™ N4020/N4030** サービスマニュアル

- 1. コンピュータの電源を入れます。
- 2. **support.dell.com/support/downloads** にアクセスします。
- 3. **Select Model**(製品の選択) をクリックします。
- 4. お使いのコンピュータに対応した BIOS アップデートファイルを選択します。

■ メモ:ご使用のコンピュータのサービスタグは、コンピュータの底部にあります。

コンピュータのサービスタグがある場合:

- a. **Enter a Service Tag**(サービスタグを入力) をクリックします。
- b. **Enter a service tag:**(サービスタグを入力) フィールドにコンピュータのサービスタグを入力し、**Go**(実行) をクリックします[。手順](#page-6-1) 5 に進みます。

コンピュータのサービスタグがない場合:

- a. **Select Your Product Family**(製品ファミリの選択) リストで製品のタイプを選択します。
- b. **Select Your Product Line**(製品ラインの選択) リストで製品のブランドを選択します。
- c. **Select Your Product Model**(製品モデルの選択) リストで製品のモデル番号を選択します。

メモ:モデルの選択を誤り、もう一度やり直したい場合は、メニューの右上にある **Start Over**(最初からやり直す) をクリックします。

- d. **Confirm**(確認) をクリックします。
- <span id="page-6-1"></span>5. 選択した項目の一覧が画面に表示されます。**BIOS** をクリックします。
- 6. **Download Now**(今すぐダウンロードする) をクリックして、最新の BIOS ファイルをダウンロードします。 ファイルのダウンロードウィンドウが表示されます。
- 7. ファイルをデスクトップに保存する場合は、保存をクリックします。ファイルがデスクトップにダウンロードされます。
- 8. **ダウンロード終了**ウィンドウが表示されたら**、閉じる**をクリックします。<br>- ファイルのアイコンがデスクトップに表示され、ダウンロードした BIOS アップデートファイルと同じ名前が付きます。
- 9. デスクトップ上のファイルのアイコンをダブルクリックし、画面の指示に従います。

## <span id="page-7-0"></span>**Bluetooth**® ワイヤレステクノロジ内蔵カード

**Dell™ Inspiron™ N4020/N4030** サービスマニュアル

- Bluetooth カードの取り外し
- Bluetooth カードの取り付け
- 警告:コンピュータ内部の作業を始める前に、お使いのコンピュータに付属しているガイドの安全にお使いいただくための注意事項をお読みください。安全にお使いいただくための ベストプラクティスの追加情報に関しては、規制順守ホームページ **www.dell.com/regulatory\_compliance** をご覧ください。
- 注意:コンピュータシステムの修理は、資格を持っているサービス技術者のみが行ってください。**Dell**™ が許可していない修理(内部作業)による損傷は、保証の対象となりませ ん。
- 注意 :静電気による損傷を避けるため、静電気防止用リストパンドを使用するか、または塗装されていない金属面 (コンピュータの背面にあるコネクタなど) に定期的に触れて、静<br>電気を身体から除去してください。
- へ 注意:コンピュータ内部の作業を始める前に、システム基板への損傷を防ぐため、メインパッテリーを取り外します([バッテリーの取り外しを](file:///C:/data/systems/insN4020/ja/sm/removeba.htm#wp1185372)参照)。

Bluetooth ワイヤレステクノロジのカードを購入された場合は、お使いのコンピュータに既にインストールされています。

## <span id="page-7-1"></span>**Bluetooth** カードの取り外し

- 1. [作業を開始する前にの](file:///C:/data/systems/insN4020/ja/sm/before.htm#wp1435071)手順に従ってください。
- 2. バッテリーを取り外します[\(バッテリーの取り外しを](file:///C:/data/systems/insN4020/ja/sm/removeba.htm#wp1185372)参照)。
- 3. [ハードドライブの取り外し](file:///C:/data/systems/insN4020/ja/sm/hdd.htm#wp1109848)[の手順](file:///C:/data/systems/insN4020/ja/sm/hdd.htm#wp1193616) 3 から[手順](file:///C:/data/systems/insN4020/ja/sm/hdd.htm#wp1181565) 4 の手順に従ってください。
- 4. [オプティカルドライブの取り外し](file:///C:/data/systems/insN4020/ja/sm/optical.htm#wp1044846)の[手順](file:///C:/data/systems/insN4020/ja/sm/optical.htm#wp1053648) 3 から手順 5 の手順に従ってください。
- 5. モジュールカバーを取り外します [\(モジュールカバーの取り外しを](file:///C:/data/systems/insN4020/ja/sm/base.htm#wp1226151)参照)。
- 6. メモリモジュールを取り外します ([メモリモジュールの取り外し](file:///C:/data/systems/insN4020/ja/sm/memory.htm#wp1186694)を参照)。
- 7. キーボードを取り外します [\(キーボードの取り外しを](file:///C:/data/systems/insN4020/ja/sm/keyboard.htm#wp1184546)参照)。
- 8. パームレストを取り外します([パームレストの取り外しを](file:///C:/data/systems/insN4020/ja/sm/palmrest.htm#wp1044787)参照)。
- 9. Bluetooth カードを持ち上げてシステム基板のコネクタから外します。

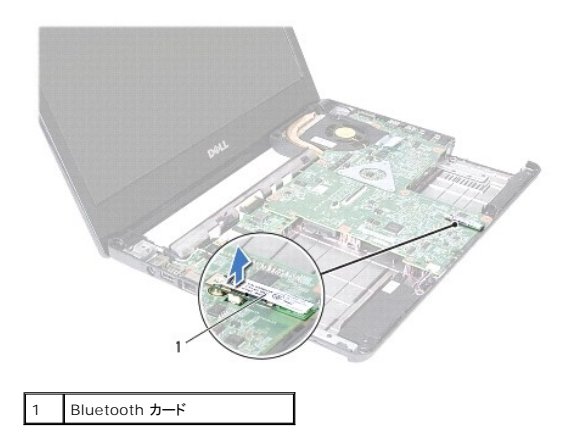

#### <span id="page-7-2"></span>**Bluetooth** カードの取り付け

- 1. [作業を開始する前にの](file:///C:/data/systems/insN4020/ja/sm/before.htm#wp1435071)手順に従ってください。
- 2. Bluetooth カードのコネクタをシステム基板のコネクタと合わせ、所定の位置にカチッと入るまで Bluetooth カードを押し込みます。
- 3. パームレストを取り付けます[\(パームレストの取り付けを](file:///C:/data/systems/insN4020/ja/sm/palmrest.htm#wp1051018)参照)。
- 4. キーボードを取り付けます(<u>キーボードの取り付け</u>を参照)。
- 5. メモリモジュールを取り付けます ([メモリモジュールの取り付け](file:///C:/data/systems/insN4020/ja/sm/memory.htm#wp1181089)を参照)。
- 6. モジュールカバーを取り付けます([モジュールカバーの取り付けを](file:///C:/data/systems/insN4020/ja/sm/base.htm#wp1217063)参照)。
- 7. <u>[オプティカルドライブの取り付け](file:///C:/data/systems/insN4020/ja/sm/optical.htm#wp1052349)の[手順](file:///C:/data/systems/insN4020/ja/sm/optical.htm#wp1052821) 3</u> から<u>手順 4</u> の手順に従ってください。
- 8. [ハードドライブの取り付け](file:///C:/data/systems/insN4020/ja/sm/hdd.htm#wp1187790)[の手順](file:///C:/data/systems/insN4020/ja/sm/hdd.htm#wp1187681) 4 から[手順](file:///C:/data/systems/insN4020/ja/sm/hdd.htm#wp1193396) 5 の手順に従ってください。
- 9. バッテリーを取り付けます(<u>バッテリーの取り付け</u>を参照してください)。

## 注意:コンピュータの電源を入れる前にすべてのネジを取り付け、コンピュータ内部にネジが残っていないか確認します。コンピュータ内部にネジが残っていると、コンピュータに 損傷を与える恐れがあります。

#### <span id="page-9-0"></span>カメラ

**Dell™ Inspiron™ N4020/N4030** サービスマニュアル

- カメラの取り外し
- カメラの取り付け
- 警告:コンピュータ内部の作業を始める前に、お使いのコンピュータに付属しているガイドの安全にお使いいただくための注意事項をお読みください。安全にお使いいただくための ベストプラクティスの追加情報に関しては、規制順守ホームページ **www.dell.com/regulatory\_compliance** をご覧ください。
- 注意:コンピュータシステムの修理は、資格を持っているサービス技術者のみが行ってください。**Dell**™ が許可していない修理(内部作業)による損傷は、保証の対象となりませ ん。
- 注意 :静電気による損傷を避けるため、静電気防止用リストパンドを使用するか、または塗装されていない金属面 (コンピュータの背面にあるコネクタなど) に定期的に触れて、静<br>電気を身体から除去してください。
- △ 注意:コンピュータ内部の作業を始める前に、システム基板への損傷を防ぐため、メインパッテリーを取り外します(<u>パッテリーの取り外し</u>を参照)。

### <span id="page-9-1"></span>カメラの取り外し

- 1. [作業を開始する前にの](file:///C:/data/systems/insN4020/ja/sm/before.htm#wp1435071)手順に従ってください。
- 2. バッテリーを取り外します [\(バッテリーの取り外しを](file:///C:/data/systems/insN4020/ja/sm/removeba.htm#wp1185372)参照)。
- 3. [ハードドライブの取り外し](file:///C:/data/systems/insN4020/ja/sm/hdd.htm#wp1109848)[の手順](file:///C:/data/systems/insN4020/ja/sm/hdd.htm#wp1193616) 3 から[手順](file:///C:/data/systems/insN4020/ja/sm/hdd.htm#wp1181565) 4 の手順に従ってください。
- 4. [オプティカルドライブの取り外し](file:///C:/data/systems/insN4020/ja/sm/optical.htm#wp1044846)の[手順](file:///C:/data/systems/insN4020/ja/sm/optical.htm#wp1050736) 3 から[手順](file:///C:/data/systems/insN4020/ja/sm/optical.htm#wp1053648) 5 の手順に従ってください。
- 5. モジュールカバーを取り外します [\(モジュールカバーの取り外しを](file:///C:/data/systems/insN4020/ja/sm/base.htm#wp1226151)参照)。
- 6. メモリモジュールを取り外します ([メモリモジュールの取り外し](file:///C:/data/systems/insN4020/ja/sm/memory.htm#wp1186694)を参照)。
- 7. キーボードを取り外します [\(キーボードの取り外しを](file:///C:/data/systems/insN4020/ja/sm/keyboard.htm#wp1184546)参照)。
- 8. パームレストを取り外します([パームレストの取り外しを](file:///C:/data/systems/insN4020/ja/sm/palmrest.htm#wp1044787)参照)。
- 9. ディスプレイアセンブリを取り外します([ディスプレイアセンブリの取り外しを](file:///C:/data/systems/insN4020/ja/sm/display.htm#wp1202894)参照)。
- 10. ディスプレイベゼルを取り外します[\(ディスプレイベゼルの取り外し](file:///C:/data/systems/insN4020/ja/sm/display.htm#wp1202903)を参照)。
- 11. カメラケーブルをカメラモジュール上のコネクタから外します。
- 12. カメラモジュールをスライドさせて持ち上げ、ディスプレイカバーのタブから外します。
- 13. カメラモジュールを持ち上げて、ディスプレイカバーから取り外します。

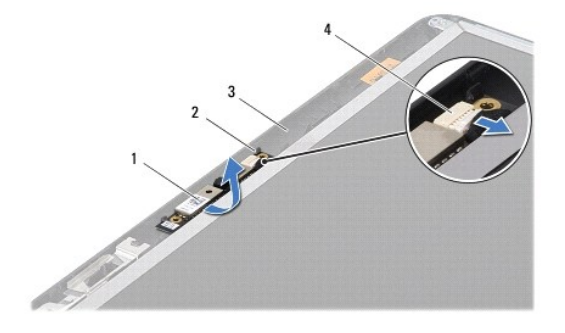

<span id="page-9-2"></span>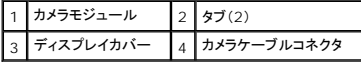

### カメラの取り付け

- 1. <u>作業を開始する前に</u>の手順に従ってください。
- 2. ディスプレイカバーのタブを使用して、カメラモジュールを固定します。
- 3. カメラケーブルをカメラモジュール上のコネクタに接続します。
- 4. ディスプレイベゼルを取り付けます[\(ディスプレイベゼルの取り付け](file:///C:/data/systems/insN4020/ja/sm/display.htm#wp1183865)を参照)。
- 5. ディスプレイアセンブリを取り付けます([ディスプレイアセンブリの取り付けを](file:///C:/data/systems/insN4020/ja/sm/display.htm#wp1183623)参照)
- 6. パームレストを取り付けます[\(パームレストの取り付けを](file:///C:/data/systems/insN4020/ja/sm/palmrest.htm#wp1051018)参照)。
- 7. キーボードを取り付けます (<u>キーボードの取り付け</u>を参照)。
- 8. メモリモジュールを取り付けます ([メモリモジュールの取り付け](file:///C:/data/systems/insN4020/ja/sm/memory.htm#wp1181089)を参照)。
- 9. モジュールカバーを取り付けます ([モジュールカバーの取り付けを](file:///C:/data/systems/insN4020/ja/sm/base.htm#wp1217063)参照)。
- 10. <u>[オプティカルドライブの取り付け](file:///C:/data/systems/insN4020/ja/sm/optical.htm#wp1052349)の[手順](file:///C:/data/systems/insN4020/ja/sm/optical.htm#wp1052821) 3</u> から<u>手順 4</u> の手順に従ってください。
- 11. [ハードドライブの取り付け](file:///C:/data/systems/insN4020/ja/sm/hdd.htm#wp1187790)[の手順](file:///C:/data/systems/insN4020/ja/sm/hdd.htm#wp1187681) 4 から[手順](file:///C:/data/systems/insN4020/ja/sm/hdd.htm#wp1193396) 5 の手順に従ってください。
- 12. バッテリーを取り付けます(<u>バッテリーの取り付け</u>を参照してください)。

## 注意:コンピュータの電源を入れる前にすべてのネジを取り付け、コンピュータ内部にネジが残っていないか確認します。コンピュータ内部にネジが残っていると、コンピュータに 損傷を与える恐れがあります。

#### <span id="page-11-0"></span>コイン型電池

**Dell™ Inspiron™ N4020/N4030** サービスマニュアル

- コイン型電池の取り外し
- コイン型電池の取り付け
- 警告:コンピュータ内部の作業を始める前に、お使いのコンピュータに付属しているガイドの安全にお使いいただくための注意事項をお読みください。安全にお使いいただくための ベストプラクティスの追加情報に関しては、規制順守ホームページ **www.dell.com/regulatory\_compliance** をご覧ください。
- 注意:コンピュータシステムの修理は、資格を持っているサービス技術者のみが行ってください。**Dell**™ が許可していない修理(内部作業)による損傷は、保証の対象となりませ ん。
- 注意 :静電気による損傷を避けるため、静電気防止用リストパンドを使用するか、または塗装されていない金属面 (コンピュータの背面にあるコネクタなど) に定期的に触れて、静<br>電気を身体から除去してください。
- △ 注意:コンピュータ内部の作業を始める前に、システム基板への損傷を防ぐため、メインパッテリーを取り外します(<u>パッテリーの取り外し</u>を参照)。

### <span id="page-11-1"></span>コイン型電池の取り外し

- 1. [作業を開始する前にの](file:///C:/data/systems/insN4020/ja/sm/before.htm#wp1435071)手順に従ってください。
- 2. [システム基板の取り外し](file:///C:/data/systems/insN4020/ja/sm/sysboard.htm#wp1032066)の[手順](file:///C:/data/systems/insN4020/ja/sm/sysboard.htm#wp1037837) 2 から手順 14 の手順に従ってください。
- 3. プラスチックスクライブを使用して、システム基板上のスロットからコイン型バッテリーを取り出します。

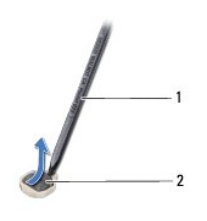

プラスチックスクライブ 2 コイン型電池

## <span id="page-11-2"></span>コイン型電池の取り付け

- 1. [作業を開始する前にの](file:///C:/data/systems/insN4020/ja/sm/before.htm#wp1435071)手順に従ってください。
- 2. コイン型バッテリーのプラス側を上に向けて持ちます。
- 3. コイン型バッテリーをスロットに差し込み、軽く押しながら所定の位置に収めます。
- 4. [システム基板の取り付け](file:///C:/data/systems/insN4020/ja/sm/sysboard.htm#wp1027497)[の手順](file:///C:/data/systems/insN4020/ja/sm/sysboard.htm#wp1037898) 5 から[手順](file:///C:/data/systems/insN4020/ja/sm/sysboard.htm#wp1041321) 18 の手順に従ってください。

注意:コンピュータの電源を入れる前にすべてのネジを取り付け、コンピュータ内部にネジが残っていないか確認します。コンピュータ内部にネジが残っていると、コンピュータに 損傷を与える恐れがあります。

## <span id="page-12-0"></span>プロセッサモジュール

**Dell™ Inspiron™ N4020/N4030** サービスマニュアル

● プロセッサモジュールの取り外し

● プロセッサモジュールの取り付け

- 警告:コンピュータ内部の作業を始める前に、お使いのコンピュータに付属しているガイドの安全にお使いいただくための注意事項をお読みください。安全にお使いいただくための ベストプラクティスの追加情報に関しては、規制順守ホームページ **www.dell.com/regulatory\_compliance** をご覧ください。
- 注意:コンピュータシステムの修理は、資格を持っているサービス技術者のみが行ってください。**Dell**™ が許可していない修理(内部作業)による損傷は、保証の対象となりませ ん。
- 注意 :静電気による損傷を避けるため、静電気防止用リストパンドを使用するか、または塗装されていない金属面 (コンピュータの背面にあるコネクタなど) に定期的に触れて、静<br>電気を身体から除去してください。
- 注意 :ZIF ソケットカムネジとプロセッサモジュールの間での間欠的な接触を防止するため、プロセッサを取り外しまたは取り付ける際は、プロセッサモジュールの中心を軽くおさ<br>えながらカムネジを回します。
- 注意:プロセッサモジュールへの損傷を防ぐため、カムネジを回す際はプロセッサモジュールに垂直になるようにドライバを握ってください。
- $\bigwedge$  注意:コンピュータ内部の作業を始める前に、システム基板への損傷を防ぐため、メインパッテリーを取り外します(<u>パッテリーの取り外し</u>を参照)。

## <span id="page-12-1"></span>プロセッサモジュールの取り外し

- 1. [作業を開始する前にの](file:///C:/data/systems/insN4020/ja/sm/before.htm#wp1435071)手順に従ってください。
- 2. サーマル冷却アセンブリを取り外します [\(サーマル冷却アセンブリの取り外しを](file:///C:/data/systems/insN4020/ja/sm/cpucool.htm#wp1137247)参照)。
- 3. ZIF ソケットを緩めるには、細めのマイナスドライバを使用して、 ZIF ソケットカムネジをそれ以上回せなくなるまで反時計回りに回します。

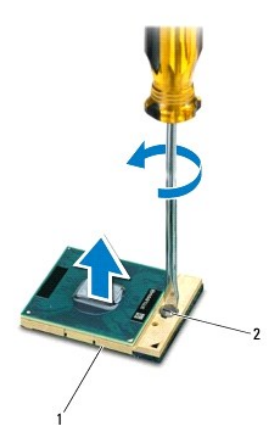

1 ZIF ソケット 2 ZIF ソケットカムネジ

## 注意 :プロセッサモジュールの冷却効果を最大にするため、プロセッササーマル冷却アセンブリの高温部には触れないでください。皮脂がつくと熱パッドの放熱能力が低下する場<br>合があります。

注意:プロセッサモジュールを取り外すには、モジュールをまっすぐ持ち上げてください。プロセッサモジュールのピンが曲がらないよう注意してください。

4. プロセッサモジュールを ZIF ソケットから持ち上げます。

### <span id="page-12-2"></span>プロセッサモジュールの取り付け

メモ:新しいプロセッサモジュールを取り付ける場合には、サーマルパッドが取り付けられた新しいサーマル冷却アセンブリ、または適切な取り付け方法が図解されているマニュアルと共に新しい サーマルパッドを受け取ります。

- 1. <u>作業を開始する前に</u>の手順に従ってください。
- 2. プロセッサモジュールのピン 1 の角を、ZIP ソケットのピン 1 の角に合わせて、プロセッサモジュールをセットします。
- メモ:プロセッサモジュールのピン 1 の角には、ZIF ソケットのピン 1 の角の三角に合わせるための三角があります。

プロセッサモジュールが正しく装着されると、4 つの角がすべて同じ高さになります。モジュールの角が 1 つでも他の角より高い場合、モジュールは正しく装着されていません。

#### △ 注意:プロセッサモジュールへの損傷を防ぐため、カムネジを回す際はプロセッサモジュールに垂直になるようにドライバを握ってください。

- 3. カムネジを時計回りに回して ZIF ソケットを締め、プロセッサモジュールをシステム基板に固定します。
- 4. サーマル冷却アセンブリを取り付けます ([サーマル冷却アセンブリの取り付けを](file:///C:/data/systems/insN4020/ja/sm/cpucool.htm#wp1122720)参照)。

<span id="page-14-0"></span>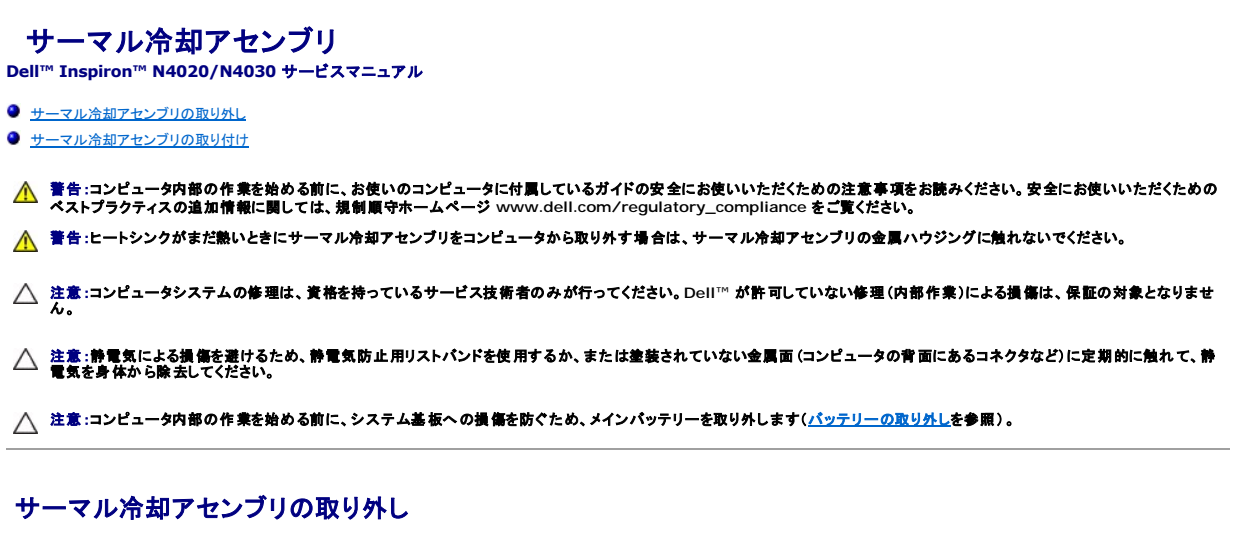

- <span id="page-14-1"></span>1. [作業を開始する前にの](file:///C:/data/systems/insN4020/ja/sm/before.htm#wp1435071)手順に従ってください。
- 2. [システム基板の取り外し](file:///C:/data/systems/insN4020/ja/sm/sysboard.htm#wp1032066)の[手順](file:///C:/data/systems/insN4020/ja/sm/sysboard.htm#wp1037837) 2 から手順 14 の手順に従ってください。
- 3. ファンケーブルをシステム基板上のコネクタから取り外します。
- 4. アセンブリをシステム基盤に固定している 4 本の拘束ネジを順番に(サーマル冷却アセンブリに表示されている順番に従って)緩めます。
- 5. サーマル冷却アセンブリをシステム基板から持ち上げます。

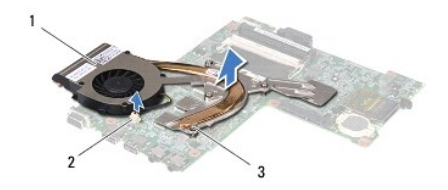

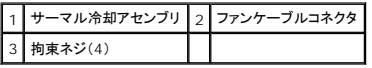

## <span id="page-14-2"></span>サーマル冷却アセンブリの取り付け

■ メモ:本手順では、サーマル冷却アセンブリを事前に取り外し、取り付けを行う準備が整っていることを前提とします。

- 1. [作業を開始する前にの](file:///C:/data/systems/insN4020/ja/sm/before.htm#wp1435071)手順に従ってください。
- 2. サーマル冷却アセンブリをシステム基板に配置します。
- 3. サーマル冷却アセンブリの 4 本の拘束ネジをシステム基板のネジ穴と合わせ、(サーマル冷却アセンブリに表示されている順番に従って)ネジを締めます。
- 4. ファンケーブルをシステム基板上のコネクタに接続します。
- 5. [システム基板の取り付け](file:///C:/data/systems/insN4020/ja/sm/sysboard.htm#wp1027497)[の手順](file:///C:/data/systems/insN4020/ja/sm/sysboard.htm#wp1037898) 5 から[手順](file:///C:/data/systems/insN4020/ja/sm/sysboard.htm#wp1041321) 18 の手順に従ってください。
- 注意:コンピュータの電源を入れる前にすべてのネジを取り付け、コンピュータ内部にネジが残っていないか確認します。コンピュータ内部にネジが残っていると、コンピュータに 損傷を与える恐れがあります。

## <span id="page-15-0"></span>ディスプレイ

**Dell™ Inspiron™ N4020/N4030** サービスマニュアル

- ディスプレイアセンブリ
- ディスプレイベゼル
- ディスプレイパネル
- 警告:コンピュータ内部の作業を始める前に、お使いのコンピュータに付属しているガイドの安全にお使いいただくための注意事項をお読みください。安全にお使いいただくための ベストプラクティスの追加情報に関しては、規制順守ホームページ **www.dell.com/regulatory\_compliance** をご覧ください。
- 注意:コンピュータシステムの修理は、資格を持っているサービス技術者のみが行ってください。**Dell**™ が許可していない修理(内部作業)による損傷は、保証の対象となりませ ん。
- 注意 :静電気による損傷を避けるため、静電気防止用リストパンドを使用するか、または塗装されていない金属面 (コンピュータの背面にあるコネクタなど) に定期的に触れて、静<br>電気を身体から除去してください。
- 注意:コンピュータ内部の作業を始める前に、システム基板への損傷を防ぐため、メインバッテリーを取り外します([バッテリーの取り外しを](file:///C:/data/systems/insN4020/ja/sm/removeba.htm#wp1185372)参照)。

## <span id="page-15-1"></span>ディスプレイアセンブリ

## <span id="page-15-2"></span>ディスプレイアセンブリの取り外し

- 1. [作業を開始する前にの](file:///C:/data/systems/insN4020/ja/sm/before.htm#wp1435071)手順に従ってください。
- 2. バッテリーを取り外します[\(バッテリーの取り外しを](file:///C:/data/systems/insN4020/ja/sm/removeba.htm#wp1185372)参照)。
- 3. [ハードドライブの取り外し](file:///C:/data/systems/insN4020/ja/sm/hdd.htm#wp1109848)[の手順](file:///C:/data/systems/insN4020/ja/sm/hdd.htm#wp1193616) 3 から[手順](file:///C:/data/systems/insN4020/ja/sm/hdd.htm#wp1181565) 4 の手順に従ってください。
- 4. [オプティカルドライブの取り外し](file:///C:/data/systems/insN4020/ja/sm/optical.htm#wp1044846)の[手順](file:///C:/data/systems/insN4020/ja/sm/optical.htm#wp1053648) 3 から手順 5 の手順に従ってください。
- 5. モジュールカバーを取り外します [\(モジュールカバーの取り外しを](file:///C:/data/systems/insN4020/ja/sm/base.htm#wp1226151)参照)。
- 6. メモリモジュールを取り外します ([メモリモジュールの取り外し](file:///C:/data/systems/insN4020/ja/sm/memory.htm#wp1186694)を参照)。
- 7. キーボードを取り外します [\(キーボードの取り外しを](file:///C:/data/systems/insN4020/ja/sm/keyboard.htm#wp1184546)参照)。
- 8. パームレストを取り外します([パームレストの取り外しを](file:///C:/data/systems/insN4020/ja/sm/palmrest.htm#wp1044787)参照)。
- 9. ミニカードからアンテナケーブルを取り外し[\(ミニカードの取り外しを](file:///C:/data/systems/insN4020/ja/sm/minicard.htm#wp1181758)参照)、配線ガイドからアンテナケーブルを取り外します。
- 10. ディスプレイケーブルをシステム基板上のコネクタから外します。
- 11. ディスプレイアセンブリをコンピュータベースに固定している 2 本のネジ(両側に各 1 本)を取り外します。
- 12. ディスプレイアセンブリを持ち上げて、コンピュータベースから取り外します。

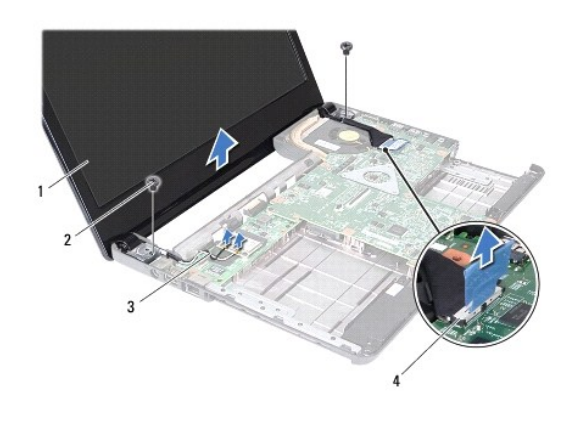

<span id="page-16-0"></span>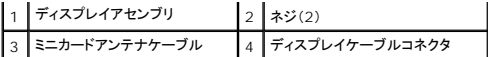

## <span id="page-16-2"></span>ディスプレイアセンブリの取り付け

- 1. [作業を開始する前にの](file:///C:/data/systems/insN4020/ja/sm/before.htm#wp1435071)手順に従ってください。
- 2. ディスプレイアセンブリを所定の位置に配置し、ディスプレイアセンブリをコンピュータベースに固定する 2 本のネジ(両側に各 1 本)を取り付けます。
- 3. ディスプレイケーブルをシステム基板上のコネクタに接続します。
- 4. 配線ガイドを通してアンテナケーブルを配線し、ミニカードに接続します[\(ミニカードの取り付けを](file:///C:/data/systems/insN4020/ja/sm/minicard.htm#wp1181828)参照)。
- 5. パームレストを取り付けます[\(パームレストの取り付けを](file:///C:/data/systems/insN4020/ja/sm/palmrest.htm#wp1051018)参照)。
- 6. キーボードを取り付けます ([キーボードの取り付けを](file:///C:/data/systems/insN4020/ja/sm/keyboard.htm#wp1179994)参照)。
- 7. メモリモジュールを取り付けます ([メモリモジュールの取り付け](file:///C:/data/systems/insN4020/ja/sm/memory.htm#wp1181089)を参照)。
- 8. モジュールカバーを取り付けます ([モジュールカバーの取り付けを](file:///C:/data/systems/insN4020/ja/sm/base.htm#wp1217063)参照)。
- 9. [オプティカルドライブの取り付け](file:///C:/data/systems/insN4020/ja/sm/optical.htm#wp1052349)の[手順](file:///C:/data/systems/insN4020/ja/sm/optical.htm#wp1052821) 3 から手順 4 の手順に従ってください。
- 10. [ハードドライブの取り付け](file:///C:/data/systems/insN4020/ja/sm/hdd.htm#wp1187790)[の手順](file:///C:/data/systems/insN4020/ja/sm/hdd.htm#wp1187681) 4 から[手順](file:///C:/data/systems/insN4020/ja/sm/hdd.htm#wp1193396) 5 の手順に従ってください。
- 11. バッテリーを取り付けます[\(バッテリーの取り付けを](file:///C:/data/systems/insN4020/ja/sm/removeba.htm#wp1185330)参照してください)。

注意:コンピュータの電源を入れる前にすべてのネジを取り付け、コンピュータ内部にネジが残っていないか確認します。コンピュータ内部にネジが残っていると、コンピュータに 損傷を与える恐れがあります。

## <span id="page-16-1"></span>ディスプレイベゼル

## <span id="page-16-3"></span>ディスプレイベゼルの取り外し

△ 注意:ディスプレイベゼルは非常に壊れやすい部品です。ベゼルへの損傷を防ぐため、取り外しには注意してください。

- 1. [作業を開始する前にの](file:///C:/data/systems/insN4020/ja/sm/before.htm#wp1435071)手順に従ってください。
- 2. ディスプレイアセンブリを取り外します([ディスプレイアセンブリの取り外しを](#page-15-2)参照)。
- 3. ディスプレイヒンジ上のミニカードアンテナケーブルおよびディスプレイケーブルの配線を書き留めます。
- 4. 指先を使用して、ディスプレイベゼルの内側の端をてこの要領で慎重に持ち上げます。
- 5. ディスプレイベゼルを取り外します。

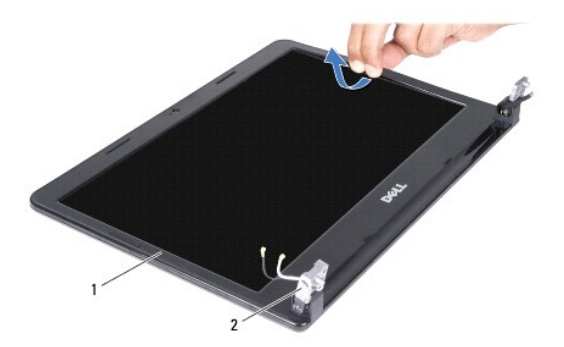

<span id="page-17-0"></span>1 ディスプレイベゼル 2 ディスプレイヒンジ(2)

#### <span id="page-17-2"></span>ディスプレイベゼルの取り付け

- 1. <u>作業を開始する前に</u>の手順に従ってください。
- 2. ディスプレイヒンジ上にミニカードアンテナケーブルおよびディスプレイケーブルを配線します。
- 3. ディスプレイパネルの上にディスプレイベゼルを再びセットし、カチッと音がするまで所定の位置にはめ込みます。
- 4. ディスプレイアセンブリを取り付けます([ディスプレイアセンブリの取り付けを](#page-16-2)参照)

## <span id="page-17-1"></span>ディスプレイパネル

## ディスプレイパネルの取り外し

- 1. [作業を開始する前にの](file:///C:/data/systems/insN4020/ja/sm/before.htm#wp1435071)手順に従ってください。
- 2. ディスプレイアセンブリを取り外します([ディスプレイアセンブリの取り外しを](#page-15-2)参照)。
- 3. ディスプレイベゼルを取り外します[\(ディスプレイベゼルの取り外し](#page-16-3)を参照)。
- 4. カメラケーブルをカメラモジュール上のコネクタから外します。
- 5. ディスプレイパネルをディスプレイカバーに固定している 6 本のネジを外します。

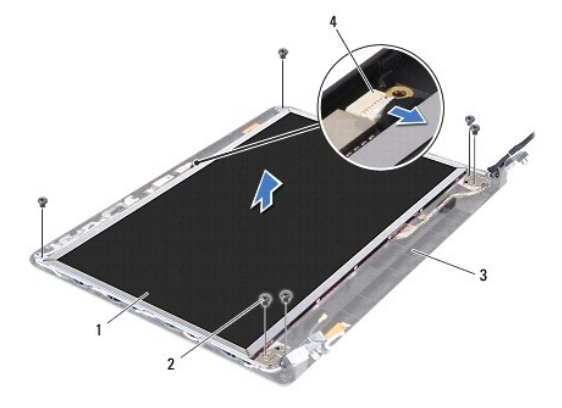

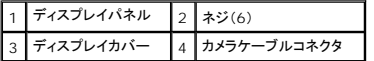

6. ディスプレイパネルをディスプレイカバーから持ち上げて外します。

- 7. ディスプレイパネルを裏返しにして、清潔な場所に置きます。
- 8. ディスプレイケーブルをディスプレイボードコネクタに固定するテープを持ち上げ、ディスプレイケーブルを取り外します。

■ メモ:ディスプレイパネルの背面にカメラケーブルが取り付けられています。

9. カメラケーブルを取り外します。

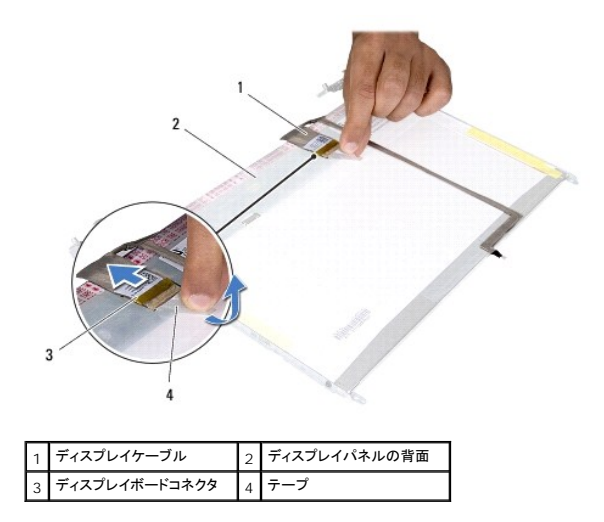

10. ディスプレイパネルにディスプレイパネルブラケットを固定している 4 本のネジ(両側に 2 本ずつ)を外します。

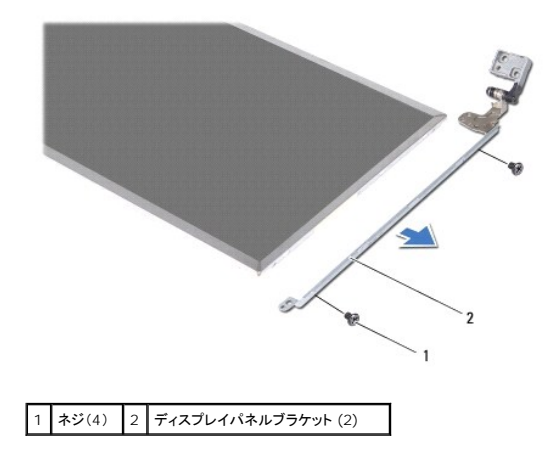

### ディスプレイパネルの取り付け

- 1. [作業を開始する前にの](file:///C:/data/systems/insN4020/ja/sm/before.htm#wp1435071)手順に従ってください。
- 2. ディスプレイパネルブラケットをディスプレイパネルに固定する 4 本のネジ(両側に 2 本ずつ)を取り付けます。
- 3. ディスプレイパネルの背面にカメラケーブルを取り付けます。
- 4. ディスプレイボードコネクタにディスプレイケーブルを接続し、テープで固定します。
- 5. ディスプレイパネルのネジ穴とディスプレイカバーのネジ穴の位置を合わせ、6 本のネジを取り付けます。
- 6. カメラケーブルをカメラモジュール上のコネクタに接続します。
- 7. ディスプレイベゼルを取り付けます[\(ディスプレイベゼルの取り付け](#page-17-2)を参照)。
- 8. ディスプレイアセンブリを取り付けます([ディスプレイアセンブリの取り付けを](#page-16-2)参照)。

## 注意:コンピュータの電源を入れる前にすべてのネジを取り付け、コンピュータ内部にネジが残っていないか確認します。コンピュータ内部にネジが残っていると、コンピュータに 損傷を与える恐れがあります。

#### <span id="page-19-0"></span>ハードドライブ

**Dell™ Inspiron™ N4020/N4030** サービスマニュアル

- ハードドライブの取り外し
- ハードドライブの取り付け
- 警告:コンピュータ内部の作業を始める前に、お使いのコンピュータに付属しているガイドの安全にお使いいただくための注意事項をお読みください。安全にお使いいただくための ベストプラクティスの追加情報に関しては、規制順守ホームページ **www.dell.com/regulatory\_compliance** をご覧ください。 ▲ 著告:ドライブが高温のときにハードドライブをコンピュータから取り外す場合、ハードドライブの金属製ハウジングに触れないでください。 注意:コンピュータシステムの修理は、資格を持っているサービス技術者のみが行ってください。**Dell**™ が許可していない修理(内部作業)による損傷は、保証の対象となりませ ん。 注意 :データの損失を防ぐため、ハードドライブを取り外す前に必ずコンピュータの電源を切ってください(<u>[コンピュータの電源を切る](file:///C:/data/systems/insN4020/ja/sm/before.htm#wp1435089)</u>を参照) 。コンピュータの電源が入っていると<br>き、またはスリープ状態のときに、ハードドライブを取り外さないでください。 注意 :静電気による損傷を避けるため、静電気防止用リストパンドを使用するか、または塗装されていない金属面 (コンピュータの背面にあるコネクタなど) に定期的に触れて、静<br>電気を身体から除去してください。 注意:ハードドライブは大変壊れやすい部品です。ハードドライブの取り扱いには注意してください。  $\bigwedge$  注意:コンピュータ内部の作業を始める前に、システム基板への損傷を防ぐため、メインバッテリーを取り外します([バッテリーの取り外しを](file:///C:/data/systems/insN4020/ja/sm/removeba.htm#wp1185372)参照)。 ■ メモ:デルではデル製品以外のハードドライブに対する互換性の保証およびサポートの提供は行っておりません。

メモ:デル製品以外のハードドライブを取り付ける場合は、オペレーティングシステム、ドライバ、およびユーティリティを新しいハードドライブにインストールする必要があります(『**Dell** テクノロ ジガイド』を参照)。

## <span id="page-19-1"></span>ハードドライブの取り外し

- 1. [作業を開始する前にの](file:///C:/data/systems/insN4020/ja/sm/before.htm#wp1435071)手順に従ってください。
- 2. バッテリーを取り外します[\(バッテリーの取り外しを](file:///C:/data/systems/insN4020/ja/sm/removeba.htm#wp1185372)参照)。

## 注意 :ハードドライブをコンピュータに取り付けていないときは、保護用静電気防止パッケージに保管します(コンピュータに同梱の、「安全にお使いいただくために」の「静電気障<br>害へ の対処」を参照)。

- 3. ハードドライブアセンブリをコンピュータベースに固定している 2 本のネジを外します。
- 4. ハードドライブアセンブリをハードドライブ実装部から引き出します。

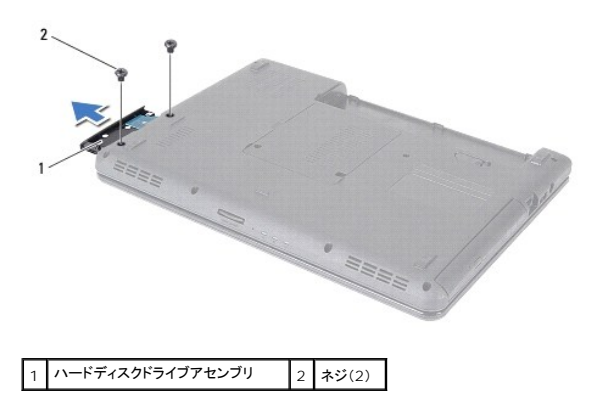

- 5. ハードドライブベゼルをハードドライブに固定している 2 本のネジを外します。
- 6. ハードドライブベゼルをハードドライブから引き抜きます。

<span id="page-20-0"></span>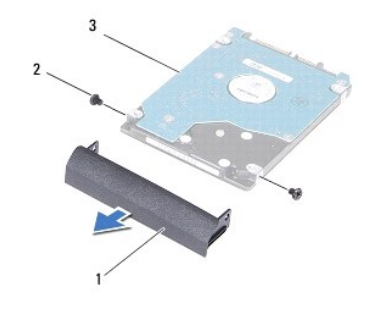

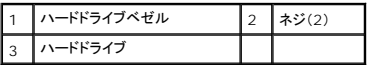

## <span id="page-20-1"></span>ハードドライブの取り付け

- 1. <u>作業を開始する前に</u>の手順に従ってください。
- 2. 新しいドライブを梱包から取り出します。<br>- ハードドライブを保管するためや配送のために、梱包を保管しておいてください。
- 3. ハードドライブベゼルのネジ穴とハードドライブのネジ穴の位置を合わせ、2 本のネジを取り付けます。
- 4. ハードドライブアセンブリをハードドライブ実装部に差し込み、完全に装着します。
- 5. ハードドライブアセンブリをコンピュータベースに固定する 2 本のネジを取り付けます。
- 6. バッテリーを取り付けます [\(バッテリーの取り付けを](file:///C:/data/systems/insN4020/ja/sm/removeba.htm#wp1185330)参照してください)。
- 注意:コンピュータの電源を入れる前にすべてのネジを取り付け、コンピュータ内部にネジが残っていないか確認します。コンピュータ内部にネジが残っていると、コンピュータに 損傷を与える恐れがあります。
- 7. 必要に応じて、お使いのコンピュータ用のオペレーティングシステムをインストールします。『セットアップガイド』の「オペレーティングシステムのリストア」を参照してください。
- 8. 必要に応じて、お使いのコンピュータ用のドライバとユーティリティをインストールします。詳細については、『**Dell** テクノロジガイド』を参照してください。

#### <span id="page-21-0"></span>**I/O** ボード

**Dell™ Inspiron™ N4020/N4030** サービスマニュアル

- <sup>●</sup> I/O ボードの取り外し
- **I/O ボードの取り付け**
- 警告:コンピュータ内部の作業を始める前に、お使いのコンピュータに付属しているガイドの安全にお使いいただくための注意事項をお読みください。安全にお使いいただくための ベストプラクティスの追加情報に関しては、規制順守ホームページ **www.dell.com/regulatory\_compliance** をご覧ください。
- 注意:コンピュータシステムの修理は、資格を持っているサービス技術者のみが行ってください。**Dell**™ が許可していない修理(内部作業)による損傷は、保証の対象となりませ ん。
- 注意 :静電気による損傷を避けるため、静電気防止用リストパンドを使用するか、または塗装されていない金属面 (コンピュータの背面にあるコネクタなど) に定期的に触れて、静<br>電気を身体から除去してください。
- △ 注意:コンピュータ内部の作業を始める前に、システム基板への損傷を防ぐため、メインパッテリーを取り外します(<u>パッテリーの取り外し</u>を参照)。

#### <span id="page-21-1"></span>**I/O** ボードの取り外し

- 1. [作業を開始する前にの](file:///C:/data/systems/insN4020/ja/sm/before.htm#wp1435071)手順に従ってください。
- 2. [システム基板の取り外し](file:///C:/data/systems/insN4020/ja/sm/sysboard.htm#wp1032066)の[手順](file:///C:/data/systems/insN4020/ja/sm/sysboard.htm#wp1041120) 2 から手順 13 の手順に従ってください。
- 3. ミニカードを取り外します[\(ミニカードの取り外し](file:///C:/data/systems/insN4020/ja/sm/minicard.htm#wp1181758)を参照)。
- 4. I/O ボードをコンピュータベースに固定しているネジを外します。
- 5. I/O ボードをコンピュータベースから持ち上げて外します。

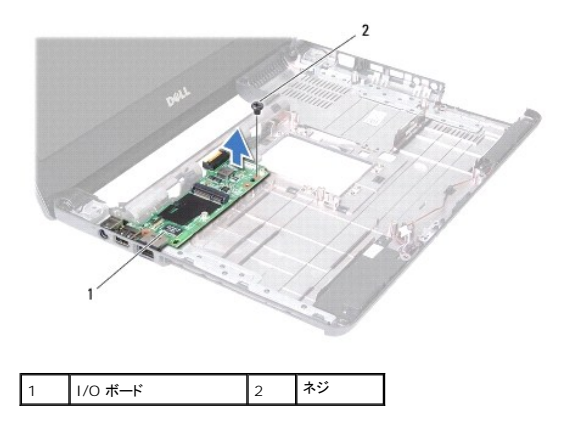

### <span id="page-21-2"></span>**I/O** ボードの取り付け

- 1. [作業を開始する前にの](file:///C:/data/systems/insN4020/ja/sm/before.htm#wp1435071)手順に従ってください。
- 2. I/O ボードのコネクタを、コンピュータベースのスロットに合わせます。
- 3. I/O ボードをコンピュータベースに固定するネジを取り付けます。
- 4. ミニカードを取り付けます (<u>ミニカードの取り付け</u>を参照)。
- 5. [システム基板の取り付け](file:///C:/data/systems/insN4020/ja/sm/sysboard.htm#wp1027497)[の手順](file:///C:/data/systems/insN4020/ja/sm/sysboard.htm#wp1039655) 6 から[手順](file:///C:/data/systems/insN4020/ja/sm/sysboard.htm#wp1041321) 18 の手順に従ってください。
- 注意:コンピュータの電源を入れる前にすべてのネジを取り付け、コンピュータ内部にネジが残っていないか確認します。コンピュータ内部にネジが残っていると、コンピュータに 損傷を与える恐れがあります。

#### <span id="page-23-0"></span>キーボード

**Dell™ Inspiron™ N4020/N4030** サービスマニュアル

- **キーボードの取り外し**
- キーボードの取り付け
- 警告:コンピュータ内部の作業を始める前に、お使いのコンピュータに付属しているガイドの安全にお使いいただくための注意事項をお読みください。安全にお使いいただくための ベストプラクティスの追加情報に関しては、規制順守ホームページ **www.dell.com/regulatory\_compliance** をご覧ください。
- 注意:コンピュータシステムの修理は、資格を持っているサービス技術者のみが行ってください。**Dell**™ が許可していない修理(内部作業)による損傷は、保証の対象となりませ ん。
- 注意 :静電気による損傷を避けるため、静電気防止用リストパンドを使用するか、または塗装されていない金属面 (コンピュータの背面にあるコネクタなど) に定期的に触れて、静<br>電気を身体から除去してください。
- △ 注意:コンピュータ内部の作業を始める前に、システム基板への損傷を防ぐため、メインパッテリーを取り外します(<u>パッテリーの取り外し</u>を参照)。

### <span id="page-23-1"></span>キーボードの取り外し

- 1. [作業を開始する前にの](file:///C:/data/systems/insN4020/ja/sm/before.htm#wp1435071)手順に従ってください。
- 2. バッテリーを取り外します [\(バッテリーの取り外しを](file:///C:/data/systems/insN4020/ja/sm/removeba.htm#wp1185372)参照)。
- 3. [ハードドライブの取り外し](file:///C:/data/systems/insN4020/ja/sm/hdd.htm#wp1109848)[の手順](file:///C:/data/systems/insN4020/ja/sm/hdd.htm#wp1193616) 3 から[手順](file:///C:/data/systems/insN4020/ja/sm/hdd.htm#wp1181565) 4 の手順に従ってください。
- 4. [オプティカルドライブの取り外し](file:///C:/data/systems/insN4020/ja/sm/optical.htm#wp1044846)の[手順](file:///C:/data/systems/insN4020/ja/sm/optical.htm#wp1050736) 3 から[手順](file:///C:/data/systems/insN4020/ja/sm/optical.htm#wp1053648) 5 の手順に従ってください。
- 5. モジュールカバーを取り外します [\(モジュールカバーの取り外しを](file:///C:/data/systems/insN4020/ja/sm/base.htm#wp1226151)参照)。
- 6. メモリモジュールを取り外します ([メモリモジュールの取り外し](file:///C:/data/systems/insN4020/ja/sm/memory.htm#wp1186694)を参照)。
- 7. キーボードをコンピュータベースに固定している 2 本のネジを外します。

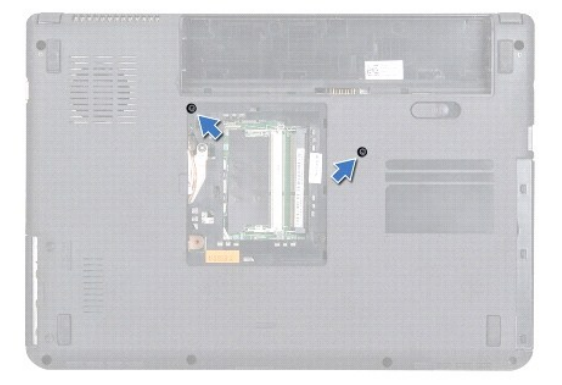

8. コンピュータを表に返し、ディスプレイを可能な限り開きます。

#### 注意:キーボード上のキーキャップは壊れたり、外れやすく、また、取り付けに時間がかかります。キーボードの取り外しや取り扱いには注意してください。

- 9. キーボードを押して、下方にスライドさせます。
- 10. キーボードとパームレストの間にあるプラスチックスクライブをスライドさせて、キーボードを持ち上げ、パームレストのタブから外します。

<span id="page-24-0"></span>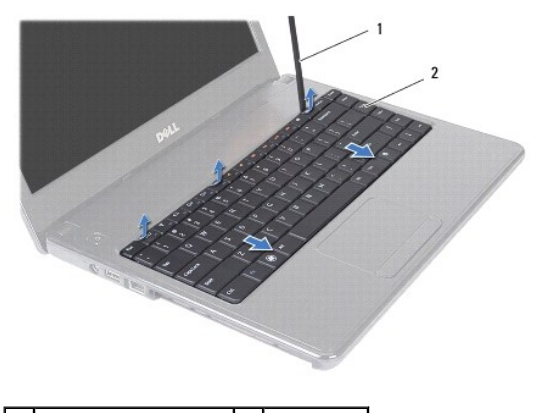

1 プラスチックスクライブ 2 キーボード

- 11. キーボード上のタブをスライドさせてパームレストのスロットから引き出します。
- 12. パームレストから離れるまで、キーボードを持ち上げます。

### △ 注意:キーボードの取り外しや取り扱いには特に注意してください。キーボードを乱暴に扱うと、ディスプレイパネルに傷が付く場合があります

- 13. キーボードを強く引っ張らずに、キーボードをディスプレイ側に持ち上げます。
- 14. キーボードケーブルをシステム基板上のコネクタに固定しているコネクタラッチを持ち上げて、キーボードケーブルを外します。
- 15. キーボードを持ち上げて、コンピュータから取り外します。

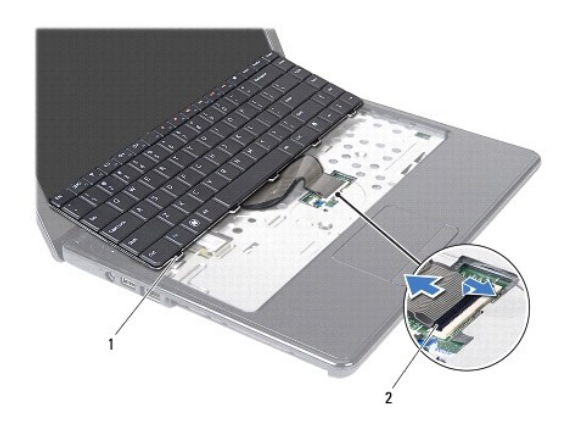

1 キーボードタブ(5) 2 キーボードケーブルコネクタ

## <span id="page-24-1"></span>キーボードの取り付け

- 1. [作業を開始する前にの](file:///C:/data/systems/insN4020/ja/sm/before.htm#wp1435071)手順に従ってください。
- 2. キーボードケーブルをシステム基板上のコネクタに挿入します。コネクタラッチを押し下げて、キーボードケーブルをシステム基板上のコネクタに固定します。
- 3. キーボードの底にあるタブをパームレストのスロットに差し込みます。
- 4. キーボードの縁を注意深く押してから上方に戻して、キーボードをパームレストのタブの下に固定します。
- 5. ディスプレイを閉じて、コンピュータを裏返します。
- 6. キーボードをコンピュータベースに固定する 2 本のネジを取り付けます。
- 7. メモリモジュールを取り付けます ([メモリモジュールの取り付け](file:///C:/data/systems/insN4020/ja/sm/memory.htm#wp1181089)を参照)。
- 8. モジュールカバーを取り付けます ([モジュールカバーの取り付けを](file:///C:/data/systems/insN4020/ja/sm/base.htm#wp1217063)参照)。
- 9. <u>[オプティカルドライブの取り付け](file:///C:/data/systems/insN4020/ja/sm/optical.htm#wp1052349)の[手順](file:///C:/data/systems/insN4020/ja/sm/optical.htm#wp1052821) 3</u> から<u>手順 4</u> の手順に従ってください。
- 10. <u>[ハードドライブの取り付け](file:///C:/data/systems/insN4020/ja/sm/hdd.htm#wp1187790)</u>[の手順](file:///C:/data/systems/insN4020/ja/sm/hdd.htm#wp1187681) 4 から[手順](file:///C:/data/systems/insN4020/ja/sm/hdd.htm#wp1193396) 5 の手順に従ってください。
- 11. バッテリーを取り付けます(<u>バッテリーの取り付け</u>を参照)。

## 注意:コンピュータの電源を入れる前にすべてのネジを取り付け、コンピュータ内部にネジが残っていないか確認します。コンピュータ内部にネジが残っていると、コンピュータに 損傷を与える恐れがあります。

#### <span id="page-26-0"></span>メモリモジュール

**Dell™ Inspiron™ N4020/N4030** サービスマニュアル

- **メモリモジュールの取り外し**
- メモリモジュールの取り付け
- 警告:コンピュータ内部の作業を始める前に、お使いのコンピュータに付属しているガイドの安全にお使いいただくための注意事項をお読みください。安全にお使いいただくための ベストプラクティスの追加情報に関しては、規制順守ホームページ **www.dell.com/regulatory\_compliance** をご覧ください。

注意:コンピュータシステムの修理は、資格を持っているサービス技術者のみが行ってください。**Dell**™ が許可していない修理(内部作業)による損傷は、保証の対象となりませ ん。

注意 :静電気による損傷を避けるため、静電気防止用リストパンドを使用するか、または塗装されていない金属面 (コンピュータの背面にあるコネクタなど) に定期的に触れて、静<br>電気を身体から除去してください。

へ 注意:コンピュータ内部の作業を始める前に、システム基板への損傷を防ぐため、メインパッテリーを取り外します([バッテリーの取り外しを](file:///C:/data/systems/insN4020/ja/sm/removeba.htm#wp1185372)参照)。

システム基板にメモリモジュールを取り付けると、コンピュータのメモリ容量を増やすことができます。お使いのコンピュータでサポートされているメモリについては、『**セットアップガイド**』の「仕様」を参照<br>してください。

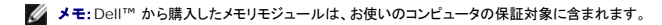

お使いのコンピュータには、ユーザーアクセス可能な SODIMM ソケット(2) が備わっており(DIMM A および DIMM B のラベル)、コンピュータの底面からアクセスできるようになっています。

## <span id="page-26-1"></span>メモリモジュールの取り外し

- 1. [作業を開始する前にの](file:///C:/data/systems/insN4020/ja/sm/before.htm#wp1435071)手順に従ってください。
- 2. バッテリーを取り外します[\(バッテリーの取り外しを](file:///C:/data/systems/insN4020/ja/sm/removeba.htm#wp1185372)参照)。
- 3. モジュールカバーを取り外します [\(モジュールカバーの取り外しを](file:///C:/data/systems/insN4020/ja/sm/base.htm#wp1226151)参照)。

△ 注意:メモリモジュールコネクタへの損傷を防ぐため、メモリモジュールの固定クリップを広げるために道具を使用しないでください。

4. メモリモジュールコネクタの両端にある固定クリップを、モジュールが持ち上がるまで指先で慎重に広げます。

5. メモリモジュールをメモリモジュールコネクタから取り外します。

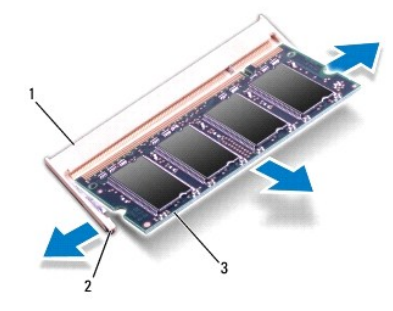

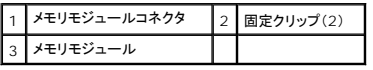

#### <span id="page-26-2"></span>メモリモジュールの取り付け

注意:メモリモジュールを **2** つのコネクタに取り付ける必要がある場合は、メモリモジュールを最初に「**DIMM A**」のラベルが付いているコネクタに取り付け、次に「**DIMM B**」のラ ベルが付いているコネクタに取り付けます。

1. [作業を開始する前にの](file:///C:/data/systems/insN4020/ja/sm/before.htm#wp1435071)手順に従ってください。

2. メモリモジュールの切り込みを、メモリモジュールコネクタのタブに合わせます。

3. メモリモジュールを 45 度の角度でスロットにしっかりと挿入し、メモリモジュールがカチッと所定の位置に収まるまで押し下げます。カチッという感触が得られない場合は、メモリモジュールを取 り外し、再度取り付けてください。

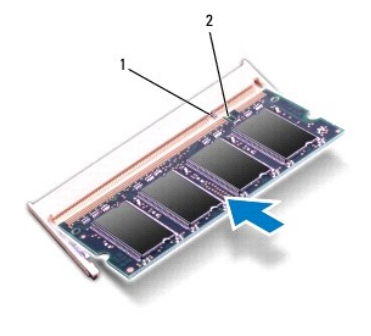

メモ:メモリモジュールが正しく取り付けられていないと、コンピュータは起動できません。

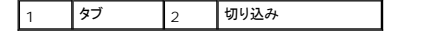

4. モジュールカバーを取り付けます ([モジュールカバーの取り付けを](file:///C:/data/systems/insN4020/ja/sm/base.htm#wp1217063)参照)。

5. バッテリーを取り付けるか([バッテリーの取り付け](file:///C:/data/systems/insN4020/ja/sm/removeba.htm#wp1185330)を参照)、AC アダプタをお使いのコンピュータおよびコンセントに接続します。

## 注意:コンピュータの電源を入れる前にすべてのネジを取り付け、コンピュータ内部にネジが残っていないか確認します。コンピュータ内部にネジが残っていると、コンピュータに 損傷を与える恐れがあります。

6. コンピュータの電源を入れます。

コンピュータは起動時に、メモリモジュールを検出してシステム設定情報を自動的にアップデートします。

コンピュータに取り付けられたメモリ容量を確認します。

**Windows**® **Vista** の場合:

**Start(スタート) <sup>● </sup>→ Help and Support(ヘルプとサポート)→ Dell System Information(Dell システム情報) の順にクリックします。** 

**Windows**® **7** の場合:

**Start(スタート) <sup>● 3</sup>→ Control Panel(コントロールパネル)→ System and Security(システムとセキュリティ)→ System(システム) の順にクリックします。** 

## <span id="page-28-0"></span>ワイヤレスミニカード

**Dell™ Inspiron™ N4020/N4030** サービスマニュアル

● ミニカードの取り外し

● ミニカードの取り付け

警告:コンピュータ内部の作業を始める前に、お使いのコンピュータに付属しているガイドの安全にお使いいただくための注意事項をお読みください。安全にお使いいただくための ベストプラクティスの追加情報に関しては、規制順守ホームページ **www.dell.com/regulatory\_compliance** をご覧ください。

注意:コンピュータシステムの修理は、資格を持っているサービス技術者のみが行ってください。**Dell**™ が許可していない修理(内部作業)による損傷は、保証の対象となりませ ん。

- 注意 :静電気による損傷を避けるため、静電気防止用リストパンドを使用するか、または塗装されていない金属面 (コンピュータの背面にあるコネクタなど) に定期的に触れて、静<br>電気を身体から除去してください。
- へ 注意:コンピュータ内部の作業を始める前に、システム基板への損傷を防ぐため、メインパッテリーを取り外します(パッテリーの取り外しを参照)。
- 注意 :ミニカードをコンピュータに取り付けていないときは、保護用静電気防止パッケージに保管します(コンピュータに同梱の、「安全にお使いいただくために」の「静電気障害へ<br>の対処」を参照)。 ■ メモ:デルではデル製品以外のミニカードに対する互換性の保証およびサポートの提供は行っておりません。

コンピュータと一緒にワイヤレスミニカードを注文された場合、カードは既に取り付けられています。

コンピュータはハーフミニカードスロットを 1 つサポートしています(ワイヤレス LAN(WLAN)、Wi-Fi、または Worldwide Interoperability for Microwave Access(WiMax)に対応)。

■ メモ:ご購入時のシステム構成によっては、ミニカードスロットにミニカードが取り付けられていない場合があります。

### <span id="page-28-1"></span>ミニカードの取り外し

- 1. [作業を開始する前にの](file:///C:/data/systems/insN4020/ja/sm/before.htm#wp1435071)手順に従ってください。
- 2. バッテリーを取り外します [\(バッテリーの取り外しを](file:///C:/data/systems/insN4020/ja/sm/removeba.htm#wp1185372)参照)。
- 3. [ハードドライブの取り外し](file:///C:/data/systems/insN4020/ja/sm/hdd.htm#wp1109848)[の手順](file:///C:/data/systems/insN4020/ja/sm/hdd.htm#wp1193616) 3 から[手順](file:///C:/data/systems/insN4020/ja/sm/hdd.htm#wp1181565) 4 の手順に従ってください。
- 4. [オプティカルドライブの取り外し](file:///C:/data/systems/insN4020/ja/sm/optical.htm#wp1044846)の[手順](file:///C:/data/systems/insN4020/ja/sm/optical.htm#wp1053648) 3 から手順 5 の手順に従ってください。
- 5. モジュールカバーを取り外します [\(モジュールカバーの取り外しを](file:///C:/data/systems/insN4020/ja/sm/base.htm#wp1226151)参照)。
- 6. メモリモジュールを取り外します ([メモリモジュールの取り外し](file:///C:/data/systems/insN4020/ja/sm/memory.htm#wp1186694)を参照)。
- 7. キーボードを取り外します [\(キーボードの取り外しを](file:///C:/data/systems/insN4020/ja/sm/keyboard.htm#wp1184546)参照)。

# 注意 :ケーブルを外すときは、コネクタまたはコネクタのプルタブを持ち、ケーブル自身を引っ張らないでください。ケーブルによっては、ロックタブ付きのコネクタがあるケーブル<br>もあります。このタイプのケーブルを取り外すときは、ロックタブを押し入れてからケーブルを抜きます。コネクタを抜く際には、コネクタピンを曲げないように、まっすぐ引き抜いて<br>ください。また、ケーブルを接続する際は、両方のコネクタの向きが合っていることを確認してください。

8. アンテナケーブルをミニカードから外します。

<span id="page-29-0"></span>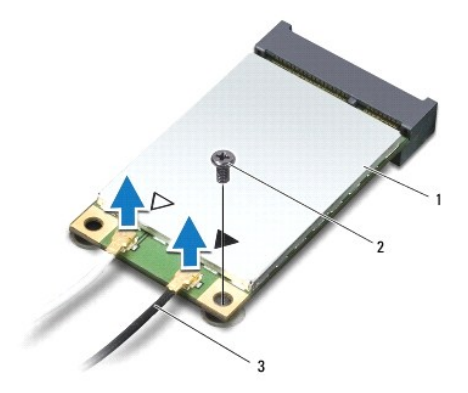

### 1 ミニカード 2 固定ネジ 3 アンテナケーブル(2)

- 9. I/O ボード上のコネクタにミニカードを固定しているネジを外します。
- 10. ミニカードを持ち上げて I/O ボードコネクタから外します。

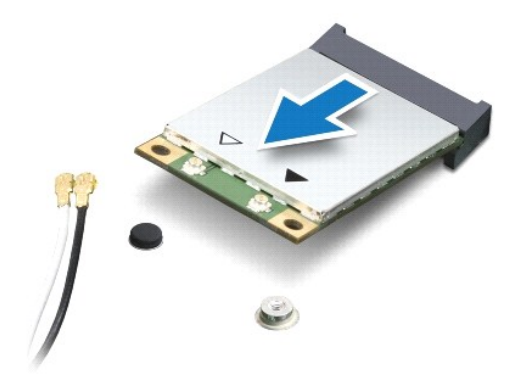

## <span id="page-29-1"></span>ミニカードの取り付け

- 1. <u>作業を開始する前に</u>の手順に従ってください。
- 2. 新しいミニカードをパッケージから取り出します。

△ 注意:カードを所定の位置に挿入するには、しっかりと均等に力を加えてください。力を加えすぎると、コネクタが損傷する恐れがあります。

△ 注意:コネクタは正しく挿入できるよう設計されています。抵抗を感じる場合は、カードとシステム基板のコネクタを確認し、カードを再配置してください。

△ 注意:ミニカードへの損傷を避けるため、ケーブルをカードの下に置かないでください。

3. ミニカードコネクタを、適切な I/O ボードコネクタへ 45 度の角度で挿入します。

- 4. ミニカードのもう一方の端を I/O ボードのスロット内に押し下げ、ミニカードを I/O ボードに固定するネジを取り付けます。
- 5. 取り付けたミニカードに、適切なアンテナケーブルを接続します。次の表に、コンピュータがサポートする各ミニカード用アンテナケーブルの色分けを示します。

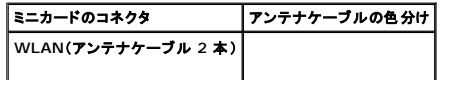

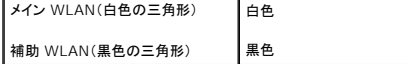

- 6. 保護用透明シートで未使用アンテナケーブルを保護します。
- 7. キーボードを取り付けます(<u>キーボードの取り付け</u>を参照)。
- 8. メモリモジュールを取り付けます ([メモリモジュールの取り付け](file:///C:/data/systems/insN4020/ja/sm/memory.htm#wp1181089)を参照)。
- 9. モジュールカバーを取り付けます (<u>モジュールカバーの取り付け</u>を参照)。
- 10. [オプティカルドライブの取り付け](file:///C:/data/systems/insN4020/ja/sm/optical.htm#wp1052349)の[手順](file:///C:/data/systems/insN4020/ja/sm/optical.htm#wp1052821) 3 から手順 4 の手順に従ってください。
- 11. [ハードドライブの取り付け](file:///C:/data/systems/insN4020/ja/sm/hdd.htm#wp1187790)[の手順](file:///C:/data/systems/insN4020/ja/sm/hdd.htm#wp1187681) 4 から[手順](file:///C:/data/systems/insN4020/ja/sm/hdd.htm#wp1193396) 5 の手順に従ってください。
- 12. バッテリーを取り付けます(<u>バッテリーの取り付け</u>を参照してください)。

## 注意:コンピュータの電源を入れる前にすべてのネジを取り付け、コンピュータ内部にネジが残っていないか確認します。コンピュータ内部にネジが残っていると、コンピュータに 損傷を与える恐れがあります。

13. 必要なドライバおよびユーティリティをコンピュータにインストールします。詳細については、『**Dell** テクノロジガイド』を参照してください。

メモ:デル以外からのワイヤレスミニカードをインストールする場合は、適切なドライバおよびユーティリティをインストールする必要があります。より一般的なドライバの詳細については、『**Dell**  テクノロジガイド』を参照してください。

<span id="page-31-0"></span>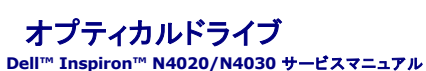

**● オプティカルドライブの取り外し** 

● オプティカルドライブの取り付け

- 警告:コンピュータ内部の作業を始める前に、お使いのコンピュータに付属しているガイドの安全にお使いいただくための注意事項をお読みください。安全にお使いいただくための ベストプラクティスの追加情報に関しては、規制順守ホームページ **www.dell.com/regulatory\_compliance** をご覧ください。
- 注意:コンピュータシステムの修理は、資格を持っているサービス技術者のみが行ってください。**Dell**™ が許可していない修理(内部作業)による損傷は、保証の対象となりませ ん。
- 注意 :静電気による損傷を避けるため、静電気防止用リストパンドを使用するか、または塗装されていない金属面 (コンピュータの背面にあるコネクタなど) に定期的に触れて、静<br>電気を身体から除去してください。
- $\bigwedge$  注意:コンピュータ内部の作業を始める前に、システム基板への損傷を防ぐため、メインパッテリーを取り外します([バッテリーの取り外しを](file:///C:/data/systems/insN4020/ja/sm/removeba.htm#wp1185372)参照)。

## <span id="page-31-1"></span>オプティカルドライブの取り外し

- 1. [作業を開始する前にの](file:///C:/data/systems/insN4020/ja/sm/before.htm#wp1435071)手順に従ってください。
- 2. バッテリーを取り外します [\(バッテリーの取り外しを](file:///C:/data/systems/insN4020/ja/sm/removeba.htm#wp1185372)参照)。
- 3. オプティカルドライブアセンブリをコンピュータベースに固定しているネジを外します。
- 4. プラスチックスクライブを使用して切り込みを押し、オプティカルドライブをオプティカルドライブベイから取り外します。
- 5. オプティカルドライブアセンブリをオプティカルドライブ実装部から引き出します。

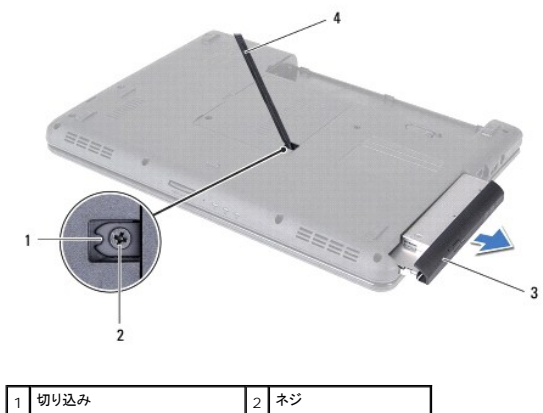

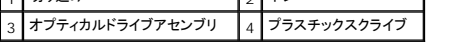

6. オプティカルドライブブラケットをオプティカルドライブに固定している 2 本のネジを外します。

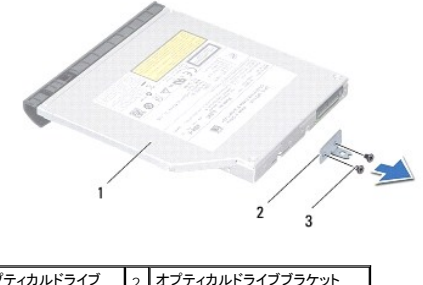

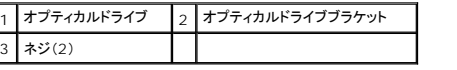

## <span id="page-32-1"></span><span id="page-32-0"></span>オプティカルドライブの取り付け

- 1. [作業を開始する前にの](file:///C:/data/systems/insN4020/ja/sm/before.htm#wp1435071)手順に従ってください。
- 2. オプティカルドライブブラケットのネジ穴とオプティカルドライブのネジ穴の位置を合わせ、2 本のネジを取り付けます。
- 3. オプティカルドライブアセンブリをオプティカルドライブ実装部に差し込み、完全に装着します。
- 4. オプティカルドライブアセンブリをコンピュータベースに固定するネジを取り付けます。
- 5. バッテリーを取り付けます(<u>バッテリーの取り付け</u>を参照してください)。

## 注意:コンピュータの電源を入れる前にすべてのネジを取り付け、コンピュータ内部にネジが残っていないか確認します。コンピュータ内部にネジが残っていると、コンピュータに 損傷を与える恐れがあります。

#### <span id="page-33-0"></span>パームレスト

**Dell™ Inspiron™ N4020/N4030** サービスマニュアル

- パームレストの取り外し
- パームレストの取り付け
- 警告:コンピュータ内部の作業を始める前に、お使いのコンピュータに付属しているガイドの安全にお使いいただくための注意事項をお読みください。安全にお使いいただくための ベストプラクティスの追加情報に関しては、規制順守ホームページ **www.dell.com/regulatory\_compliance** をご覧ください。
- 注意:コンピュータシステムの修理は、資格を持っているサービス技術者のみが行ってください。**Dell**™ が許可していない修理(内部作業)による損傷は、保証の対象となりませ ん。
- 注意 :静電気による損傷を避けるため、静電気防止用リストパンドを使用するか、または塗装されていない金属面 (コンピュータの背面にあるコネクタなど) に定期的に触れて、静<br>電気を身体から除去してください。
- $\bigwedge$  注意:コンピュータ内部の作業を始める前に、システム基板への損傷を防ぐため、メインパッテリーを取り外します([バッテリーの取り外しを](file:///C:/data/systems/insN4020/ja/sm/removeba.htm#wp1185372)参照)。

### <span id="page-33-1"></span>パームレストの取り外し

- 1. [作業を開始する前にの](file:///C:/data/systems/insN4020/ja/sm/before.htm#wp1435071)手順に従ってください。
- 2. バッテリーを取り外します [\(バッテリーの取り外しを](file:///C:/data/systems/insN4020/ja/sm/removeba.htm#wp1185372)参照)。
- 3. [ハードドライブの取り外し](file:///C:/data/systems/insN4020/ja/sm/hdd.htm#wp1109848)[の手順](file:///C:/data/systems/insN4020/ja/sm/hdd.htm#wp1193616) 3 から[手順](file:///C:/data/systems/insN4020/ja/sm/hdd.htm#wp1181565) 4 の手順に従ってください。
- 4. [オプティカルドライブの取り外し](file:///C:/data/systems/insN4020/ja/sm/optical.htm#wp1044846)の[手順](file:///C:/data/systems/insN4020/ja/sm/optical.htm#wp1053648) 3 から手順 5 の手順に従ってください。
- 5. モジュールカバーを取り外します [\(モジュールカバーの取り外しを](file:///C:/data/systems/insN4020/ja/sm/base.htm#wp1226151)参照)。
- 6. メモリモジュールを取り外します ([メモリモジュールの取り外し](file:///C:/data/systems/insN4020/ja/sm/memory.htm#wp1186694)を参照)。
- 7. パームレストをコンピュータベースに固定している 6 本のネジを外します。

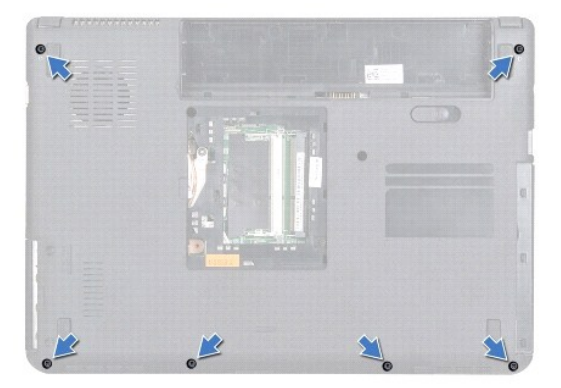

8. キーボードを取り外します [\(キーボードの取り外しを](file:///C:/data/systems/insN4020/ja/sm/keyboard.htm#wp1184546)参照)。

#### 注意:コネクタへの損傷を避けるため、コネクタ上部のプラスチックタブを引っ張ります。

9. システム基板上のコネクタからタッチパッドケーブルおよび電源ボタンケーブルを取り外します。

<span id="page-34-0"></span>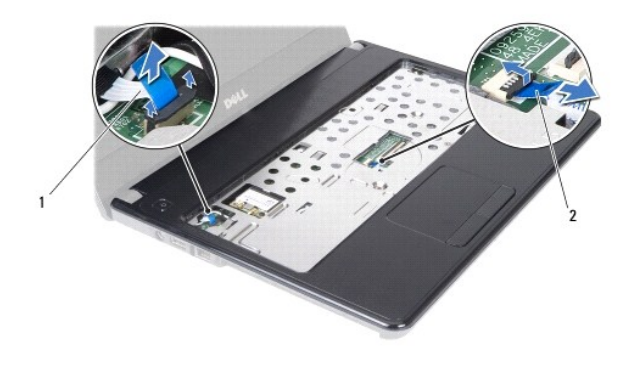

### 1 電源ボタンケーブル 2 タッチパッドケーブル

10. パームレストの 5 本のネジを外します。

## △ 注意:パームレストに損傷を与えないよう、慎重にパームレストをコンピュータベースから取り外します。

- 11. 指を使って、パームレストの左側または右側をコンピュータベースから外します。
- 12. コンピュータベースからパームレストを持ち上げて外します。

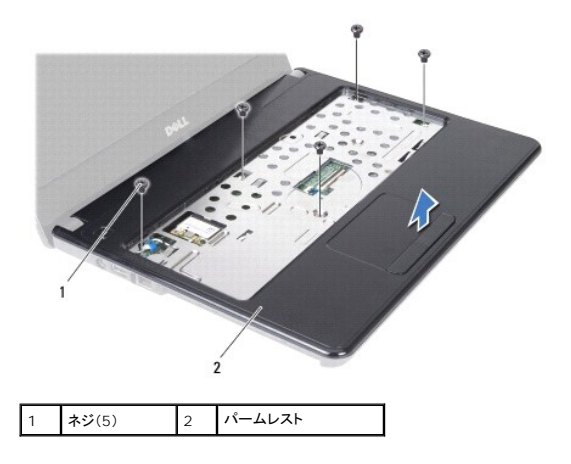

#### <span id="page-34-1"></span>パームレストの取り付け

- 1. [作業を開始する前にの](file:///C:/data/systems/insN4020/ja/sm/before.htm#wp1435071)手順に従ってください。
- 2. パームレストをコンピュータベースに合わせて、パームレストを慎重に所定の位置へはめ込みます。
- 3. パームレストに 5 本のネジを取り付けます。
- 4. システム基板上のコネクタにタッチパッドケーブルおよび電源ボタンケーブルを接続します。
- 5. キーボードを取り付けます ([キーボードの取り付けを](file:///C:/data/systems/insN4020/ja/sm/keyboard.htm#wp1179994)参照)。
- 6. パームレストをコンピュータベースに固定する 6 本のネジを締めます。
- 7. メモリモジュールを取り付けます ([メモリモジュールの取り付け](file:///C:/data/systems/insN4020/ja/sm/memory.htm#wp1181089)を参照)。
- 8. モジュールカバーを取り付けます ([モジュールカバーの取り付けを](file:///C:/data/systems/insN4020/ja/sm/base.htm#wp1217063)参照)。
- 9. [オプティカルドライブの取り付け](file:///C:/data/systems/insN4020/ja/sm/optical.htm#wp1052349)の[手順](file:///C:/data/systems/insN4020/ja/sm/optical.htm#wp1052821) 3 から手順 4 の手順に従ってください。

10. <u>[ハードドライブの取り付け](file:///C:/data/systems/insN4020/ja/sm/hdd.htm#wp1187790)[の手順](file:///C:/data/systems/insN4020/ja/sm/hdd.htm#wp1187681) 4</u> から<u>[手順](file:///C:/data/systems/insN4020/ja/sm/hdd.htm#wp1193396) 5</u> の手順に従ってください。

11. バッテリーを取り付けます(<u>バッテリーの取り付け</u>を参照してください)。

## 注意:コンピュータの電源を入れる前にすべてのネジを取り付け、コンピュータ内部にネジが残っていないか確認します。コンピュータ内部にネジが残っていると、コンピュータに 損傷を与える恐れがあります。

#### <span id="page-36-0"></span>電源ボタン基板

**Dell™ Inspiron™ N4020/N4030** サービスマニュアル

- 電源ボタン基板の取り外し
- 電源ボタン基板の取り付け
- 警告:コンピュータ内部の作業を始める前に、お使いのコンピュータに付属しているガイドの安全にお使いいただくための注意事項をお読みください。安全にお使いいただくための ベストプラクティスの追加情報に関しては、規制順守ホームページ **www.dell.com/regulatory\_compliance** をご覧ください。
- 注意:コンピュータシステムの修理は、資格を持っているサービス技術者のみが行ってください。**Dell**™ が許可していない修理(内部作業)による損傷は、保証の対象となりませ ん。
- 注意 :静電気による損傷を避けるため、静電気防止用リストパンドを使用するか、または塗装されていない金属面 (コンピュータの背面にあるコネクタなど) に定期的に触れて、静<br>電気を身体から除去してください。
- △ 注意:コンピュータ内部の作業を始める前に、システム基板への損傷を防ぐため、メインパッテリーを取り外します(<u>パッテリーの取り外し</u>を参照)。

#### <span id="page-36-1"></span>電源ボタン基板の取り外し

- 1. [作業を開始する前にの](file:///C:/data/systems/insN4020/ja/sm/before.htm#wp1435071)手順に従ってください。
- 2. バッテリーを取り外します [\(バッテリーの取り外しを](file:///C:/data/systems/insN4020/ja/sm/removeba.htm#wp1185372)参照)。
- 3. [ハードドライブの取り外し](file:///C:/data/systems/insN4020/ja/sm/hdd.htm#wp1109848)[の手順](file:///C:/data/systems/insN4020/ja/sm/hdd.htm#wp1193616) 3 から[手順](file:///C:/data/systems/insN4020/ja/sm/hdd.htm#wp1181565) 4 の手順に従ってください。
- 4. [オプティカルドライブの取り外し](file:///C:/data/systems/insN4020/ja/sm/optical.htm#wp1044846)の[手順](file:///C:/data/systems/insN4020/ja/sm/optical.htm#wp1050736) 3 から[手順](file:///C:/data/systems/insN4020/ja/sm/optical.htm#wp1053648) 5 の手順に従ってください。
- 5. モジュールカバーを取り外します [\(モジュールカバーの取り外しを](file:///C:/data/systems/insN4020/ja/sm/base.htm#wp1226151)参照)。
- 6. メモリモジュールを取り外します ([メモリモジュールの取り外し](file:///C:/data/systems/insN4020/ja/sm/memory.htm#wp1186694)を参照)。
- 7. キーボードを取り外します [\(キーボードの取り外しを](file:///C:/data/systems/insN4020/ja/sm/keyboard.htm#wp1184546)参照)。
- 8. パームレストを取り外します([パームレストの取り外しを](file:///C:/data/systems/insN4020/ja/sm/palmrest.htm#wp1044787)参照)。
- 9. パームレストを裏返します。
- 10. 電源ボタン基板をパームレストに固定するネジを外します。
- メモ:電源ボタン基板ケーブルはパームレストに接着されています。
- 11. 電源ボタン基板ケーブルをパームレストから慎重に取り外します。
- 12. 電源ボタン基板をパームレストから取り出します。

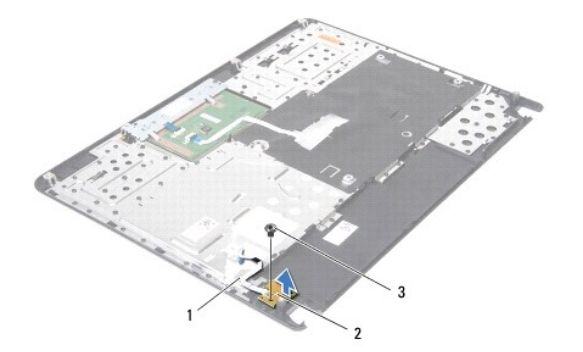

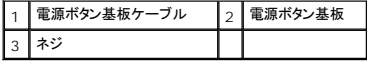

## <span id="page-37-0"></span>電源ボタン基板の取り付け

- 1. <u>作業を開始する前に</u>の手順に従ってください。
- 2. 電源ボタン基板のネジ穴とパームレストのネジ穴の位置を合わせ、ネジを取り付けます。
- 3. 電源ボタン基板ケーブルをパームレストに取り付けます。
- 4. パームレストを裏返します。
- 5. パームレストを取り付けます[\(パームレストの取り付けを](file:///C:/data/systems/insN4020/ja/sm/palmrest.htm#wp1051018)参照)。
- 6. キーボードを取り付けます ([キーボードの取り付けを](file:///C:/data/systems/insN4020/ja/sm/keyboard.htm#wp1179994)参照)。
- 7. メモリモジュールを取り付けます (<u>[メモリモジュールの取り付け](file:///C:/data/systems/insN4020/ja/sm/memory.htm#wp1181089)</u>を参照)。
- 8. モジュールカバーを取り付けます ([モジュールカバーの取り付けを](file:///C:/data/systems/insN4020/ja/sm/base.htm#wp1217063)参照)。
- 9. <u>[オプティカルドライブの取り付け](file:///C:/data/systems/insN4020/ja/sm/optical.htm#wp1052349)の[手順](file:///C:/data/systems/insN4020/ja/sm/optical.htm#wp1052821) 3</u> から<u>手順 4</u> の手順に従ってください。
- 10. [ハードドライブの取り付け](file:///C:/data/systems/insN4020/ja/sm/hdd.htm#wp1187790)[の手順](file:///C:/data/systems/insN4020/ja/sm/hdd.htm#wp1187681) 4 から[手順](file:///C:/data/systems/insN4020/ja/sm/hdd.htm#wp1193396) 5 の手順に従ってください。
- 11. バッテリーを取り付けます(<u>バッテリーの取り付け</u>を参照してください)。

## 注意:コンピュータの電源を入れる前にすべてのネジを取り付け、コンピュータ内部にネジが残っていないか確認します。コンピュータ内部にネジが残っていると、コンピュータに 損傷を与える恐れがあります。

#### <span id="page-38-0"></span>バッテリー

**Dell™ Inspiron™ N4020/N4030** サービスマニュアル

- バッテリーの取り外し
- バッテリーの取り付け
- 警告:コンピュータ内部の作業を始める前に、お使いのコンピュータに付属しているガイドの安全にお使いいただくための注意事項をお読みください。安全にお使いいただくための ベストプラクティスの追加情報に関しては、規制順守ホームページ **www.dell.com/regulatory\_compliance** をご覧ください。
- 注意:コンピュータシステムの修理は、資格を持っているサービス技術者のみが行ってください。**Dell**™ が許可していない修理(内部作業)による損傷は、保証の対象となりませ ん。
- 注意 :静電気による損傷を避けるため、静電気防止用リストパンドを使用するか、または塗装されていない金属面 (コンピュータの背面にあるコネクタなど) に定期的に触れて、静<br>電気を身体から除去してください。
- 注意:コンピュータへの損傷を防ぐため、本製品専用のバッテリーのみを使用してください。他の **Dell** コンピュータ用のバッテリーは使用しないでください。

### <span id="page-38-1"></span>バッテリーの取り外し

- 1. [作業を開始する前にの](file:///C:/data/systems/insN4020/ja/sm/before.htm#wp1435071)手順に従ってください。
- 2. コンピュータをシャットダウンし、裏返します。
- 3. バッテリーリリースラッチをアンロックの位置にスライドします。
- 4. バッテリーをスライドさせて、バッテリーベイから持ち上げます。

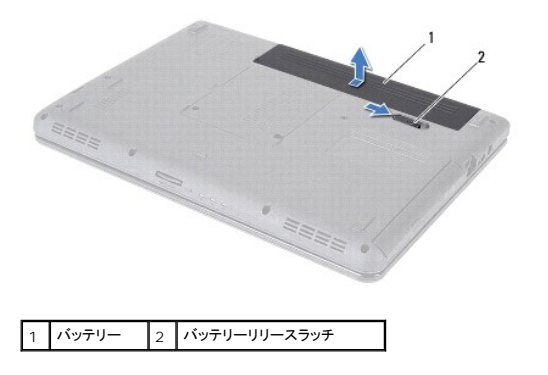

### <span id="page-38-2"></span>バッテリーの取り付け

- 1. [作業を開始する前にの](file:///C:/data/systems/insN4020/ja/sm/before.htm#wp1435071)手順に従ってください。
- 2. バッテリーのタブを、バッテリーベイのスロットに合わせます。
- 3. カチッと所定の位置に収まるまで、バッテリーをバッテリーベイにスライドさせます。

<span id="page-39-0"></span>スピーカー

**Dell™ Inspiron™ N4020/N4030** サービスマニュアル

- スピーカーの取り外し
- スピーカーの取り付け
- 警告:コンピュータ内部の作業を始める前に、お使いのコンピュータに付属しているガイドの安全にお使いいただくための注意事項をお読みください。安全にお使いいただくための ベストプラクティスの追加情報に関しては、規制順守ホームページ **www.dell.com/regulatory\_compliance** をご覧ください。
- 注意:コンピュータシステムの修理は、資格を持っているサービス技術者のみが行ってください。**Dell**™ が許可していない修理(内部作業)による損傷は、保証の対象となりませ ん。
- 注意 :静電気による損傷を避けるため、静電気防止用リストパンドを使用するか、または塗装されていない金属面 (コンピュータの背面にあるコネクタなど) に定期的に触れて、静<br>電気を身体から除去してください。
- △ 注意:コンピュータ内部の作業を始める前に、システム基板への損傷を防ぐため、メインパッテリーを取り外します(<u>パッテリーの取り外し</u>を参照)。

## <span id="page-39-1"></span>スピーカーの取り外し

- 1. [作業を開始する前にの](file:///C:/data/systems/insN4020/ja/sm/before.htm#wp1435071)手順に従ってください。
- 2. [システム基板の取り外し](file:///C:/data/systems/insN4020/ja/sm/sysboard.htm#wp1032066)の[手順](file:///C:/data/systems/insN4020/ja/sm/sysboard.htm#wp1041120) 2 から手順 13 の手順に従ってください。
- メモ:スピーカーはコンピュータベースに装着されています。
- 3. スピーカーを持ち上げて、コンピュータベースから取り外します。
- 4. スピーカーのケーブル配線を書き留めて、スピーカーとケーブルをコンピュータベースから持ち上げて取り外します。

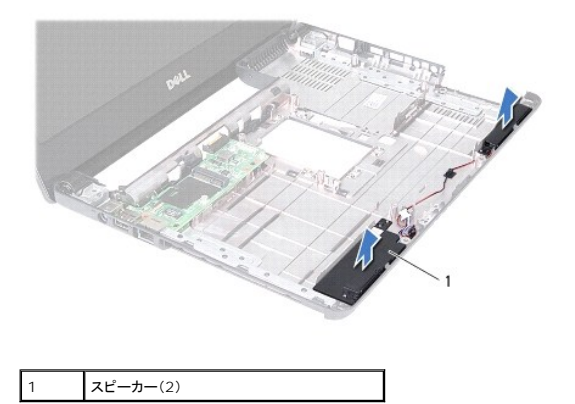

## <span id="page-39-2"></span>スピーカーの取り付け

- 1. [作業を開始する前にの](file:///C:/data/systems/insN4020/ja/sm/before.htm#wp1435071)手順に従ってください。
- 2. スピーカーをコンピュータベースに取り付けます。
- 3. スピーカーをコンピュータベース上に配置して、スピーカーケーブルを配線します。
- 4. [システム基板の取り付け](file:///C:/data/systems/insN4020/ja/sm/sysboard.htm#wp1027497)[の手順](file:///C:/data/systems/insN4020/ja/sm/sysboard.htm#wp1039655) 6 から[手順](file:///C:/data/systems/insN4020/ja/sm/sysboard.htm#wp1041321) 18 の手順に従ってください。

## 注意:コンピュータの電源を入れる前にすべてのネジを取り付け、コンピュータ内部にネジが残っていないか確認します。コンピュータ内部にネジが残っていると、コンピュータに 損傷を与える恐れがあります。

#### <span id="page-40-0"></span>システム基板

**Dell™ Inspiron™ N4020/N4030** サービスマニュアル

- システム基板の取り外し
- システム基板の取り付け
- BIOS にサービスタグを入力する方法
- 警告:コンピュータ内部の作業を始める前に、お使いのコンピュータに付属しているガイドの安全にお使いいただくための注意事項をお読みください。安全にお使いいただくための ベストプラクティスの追加情報に関しては、規制順守ホームページ **www.dell.com/regulatory\_compliance** をご覧ください。
- 注意:コンピュータシステムの修理は、資格を持っているサービス技術者のみが行ってください。**Dell**™ が許可していない修理(内部作業)による損傷は、保証の対象となりませ ん。
- 注意 :静電気による損傷を避けるため、静電気防止用リストパンドを使用するか、または塗装されていない金属面 (コンピュータの背面にあるコネクタなど) に定期的に触れて、静<br>電気を身体から除去してください。
- へ 注意:コンピュータ内部の作業を始める前に、システム基板への損傷を防ぐため、メインパッテリーを取り外します(パッテリーの取り外しを参照)。

## <span id="page-40-1"></span>システム基板の取り外し

- 1. <u>作業を開始する前に</u>の手順に従ってください。
- 2. 5-in-1 メディアカードリーダーに取り付けられているすべてのカードまたはダミーカードを押して、取り出します。
- 3. バッテリーを取り外します[\(バッテリーの取り外しを](file:///C:/data/systems/insN4020/ja/sm/removeba.htm#wp1185372)参照)。
- 4. [ハードドライブの取り外し](file:///C:/data/systems/insN4020/ja/sm/hdd.htm#wp1109848)[の手順](file:///C:/data/systems/insN4020/ja/sm/hdd.htm#wp1193616) 3 から[手順](file:///C:/data/systems/insN4020/ja/sm/hdd.htm#wp1181565) 4 の手順に従ってください。
- 5. [オプティカルドライブの取り外し](file:///C:/data/systems/insN4020/ja/sm/optical.htm#wp1044846)の[手順](file:///C:/data/systems/insN4020/ja/sm/optical.htm#wp1053648) 3 から手順 5 の手順に従ってください。
- 6. モジュールカバーを取り外します [\(モジュールカバーの取り外しを](file:///C:/data/systems/insN4020/ja/sm/base.htm#wp1226151)参照)。
- 7. メモリモジュールを取り外します ([メモリモジュールの取り外し](file:///C:/data/systems/insN4020/ja/sm/memory.htm#wp1186694)を参照)。
- 8. キーボードを取り外します (<u>キーボードの取り外し</u>を参照)。
- 9. パームレストを取り外します([パームレストの取り外しを](file:///C:/data/systems/insN4020/ja/sm/palmrest.htm#wp1044787)参照)。
- 10. Bluetooth カードを取り外します(Bluetooth [カードの取り外し](file:///C:/data/systems/insN4020/ja/sm/btooth.htm#wp1183032)を参照)。
- 11. システム基板上のコネクタからディスプレイケーブルおよびスピーカーケーブルを取り外します。
- 12. システム基板アセンブリをコンピュータベースに固定している 3 本のネジを外します。

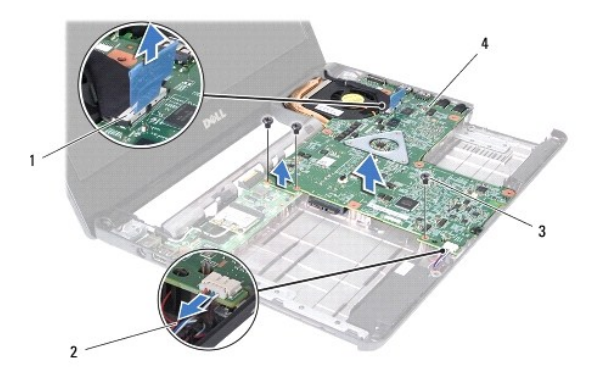

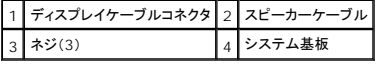

- <span id="page-41-0"></span>13. システム基板アセンブリを持ち上げて、I/O 基板上のコネクタからシステム基板上のコネクタを取り外します。
- 14. システム基板アセンブリを裏返します。
- 15. コイン型電池を取り外します[\(コイン型電池の取り外しを](file:///C:/data/systems/insN4020/ja/sm/coinbatt.htm#wp1179886)参照)。
- 16. サーマル冷却アセンブリを取り外します[\(サーマル冷却アセンブリの取り外しを](file:///C:/data/systems/insN4020/ja/sm/cpucool.htm#wp1137247)参照)。
- 17. プロセッサモジュールを取り外します([プロセッサモジュールの取り外し](file:///C:/data/systems/insN4020/ja/sm/cpu.htm#wp1179979)を参照)。

#### <span id="page-41-1"></span>システム基板の取り付け

- 1. [作業を開始する前にの](file:///C:/data/systems/insN4020/ja/sm/before.htm#wp1435071)手順に従ってください。
- 2. プロセッサモジュールを取り付けます([プロセッサモジュールの取り付け](file:///C:/data/systems/insN4020/ja/sm/cpu.htm#wp1181618)を参照)。
- 3. サーマル冷却アセンブリを取り付けます ([サーマル冷却アセンブリの取り付けを](file:///C:/data/systems/insN4020/ja/sm/cpucool.htm#wp1122720)参照)。
- 4. コイン型電池を取り付けます ([コイン型電池の取り付けを](file:///C:/data/systems/insN4020/ja/sm/coinbatt.htm#wp1183208)参照)。
- 5. システム基板アセンブリを裏返します。
- 6. システム基板のコネクタを、コンピュータベースのスロットに合わせます。
- 7. システム基板を静かに押して、システム基板上のコネクタを I/O 基板上のコネクタに接続します。
- 8. システム基板アセンブリをコンピュータベースに固定する 3 本のネジを取り付けます。
- 9. システム基板上のコネクタにディスプレイケーブルおよびスピーカーケーブルを接続します。
- 10. Bluetooth カードを取り付けます(Bluetooth [カードの取り付け](file:///C:/data/systems/insN4020/ja/sm/btooth.htm#wp1182963)を参照)。
- 11. パームレストを取り付けます[\(パームレストの取り付けを](file:///C:/data/systems/insN4020/ja/sm/palmrest.htm#wp1051018)参照)。
- 12. キーボードを取り付けます(<u>キーボードの取り付け</u>を参照)。
- 13. メモリモジュールを取り付けます([メモリモジュールの取り付け](file:///C:/data/systems/insN4020/ja/sm/memory.htm#wp1181089)を参照)。
- 14. モジュールカバーを取り付けます(<u>モジュールカバーの取り付け</u>を参照)。
- 15. [オプティカルドライブの取り付け](file:///C:/data/systems/insN4020/ja/sm/optical.htm#wp1052349)の[手順](file:///C:/data/systems/insN4020/ja/sm/optical.htm#wp1052821) 3 から手順 4 の手順に従ってください。
- 16. [ハードドライブの取り付け](file:///C:/data/systems/insN4020/ja/sm/hdd.htm#wp1187790)[の手順](file:///C:/data/systems/insN4020/ja/sm/hdd.htm#wp1187681) 4 から[手順](file:///C:/data/systems/insN4020/ja/sm/hdd.htm#wp1193396) 5 の手順に従ってください。
- 17. バッテリーを取り付けます[\(バッテリーの取り付けを](file:///C:/data/systems/insN4020/ja/sm/removeba.htm#wp1185330)参照してください)。
- 18. 5-in-1 メディアカードリーダーから取り外されたすべてのカードまたはダミーカードを取り付けます。

## 注意:コンピュータの電源を入れる前にすべてのネジを取り付け、コンピュータ内部にネジが残っていないか確認します。コンピュータ内部にネジが残っていると、コンピュータに 損傷を与える恐れがあります。

- 19. コンピュータの電源を入れます。
- メモ:システム基板を取り付けたら、取り付けたシステム基板の BIOS にコンピュータのサービスタグを入力します。

20. サービスタグを入力します(BIOS [にサービスタグを入力する方法を](#page-41-2)参照)。

### <span id="page-41-2"></span>**BIOS** にサービスタグを入力する方法

1. AC アダプタがプラグに差し込まれており、メインバッテリーが適切に取り付けられていることを確認します。

- 2. コンピュータの電源を入れます。
- 3. POST 中に <F2> を押してセットアップユーティリティを起動します。
- 4. セキュリティタブを選択し、**Set Service Tag**(サービスタグの設定)フィールドにサービスタグを入力します。

 $\overline{\phantom{a}}$ 

#### **Dell™ Inspiron™ N4020/N4030** サービスマニュアル

メモ:コンピュータを使いやすくするための重要な情報を説明しています。

△ 注意:ハードウェアの損傷またはデータの損失の可能性あることを示し、問題を回避する方法を説明しています。

△ 警告:物的損害、けが、または死亡の原因となる可能性があることを示しています。

#### この文書の情報は、事前の通知なく変更されることがあります。 **© 2010 Dell Inc. All rights reserved.**

Dell Inc. の書面による許可のない複製は、いかなる形態においても厳重に禁じられています。

本書で使用されている商標について:Dell, DELL ロゴ、および Inspiron は Dell Inc. の商標です。Bluetooth は、Bluetooth SIG, Inc. が所有する登録商標で、Dell はラインセンスに基づきこれを使用しています。<br>Microsoft、Windows、Windows Vista、および Windows Vista スタートポタンロゴは、米国およびその他の国における Microsoft C

この文書では、上記記載以外の商標および会社名が使用されている場合があります。これらの商標や会社名は、一切 Dell Inc. に所属するものではありません。

2010 年 3 月 Rev.A00